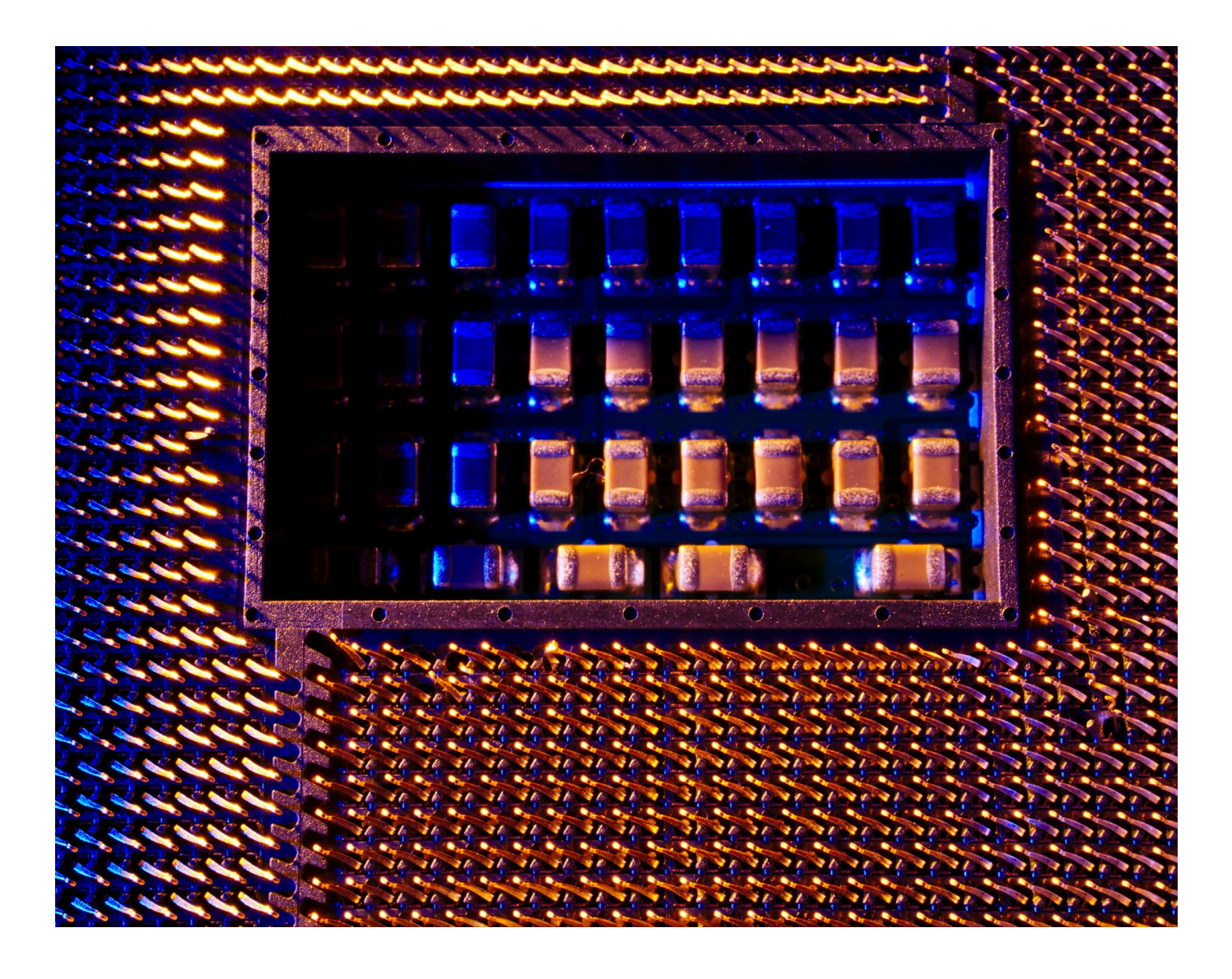

# Zapytania do baz danych – zadania maturalne

- Wprowadzenie
- Przeczytaj
- Prezentacja multimedialna
- Sprawdź się
- Dla nauczyciela

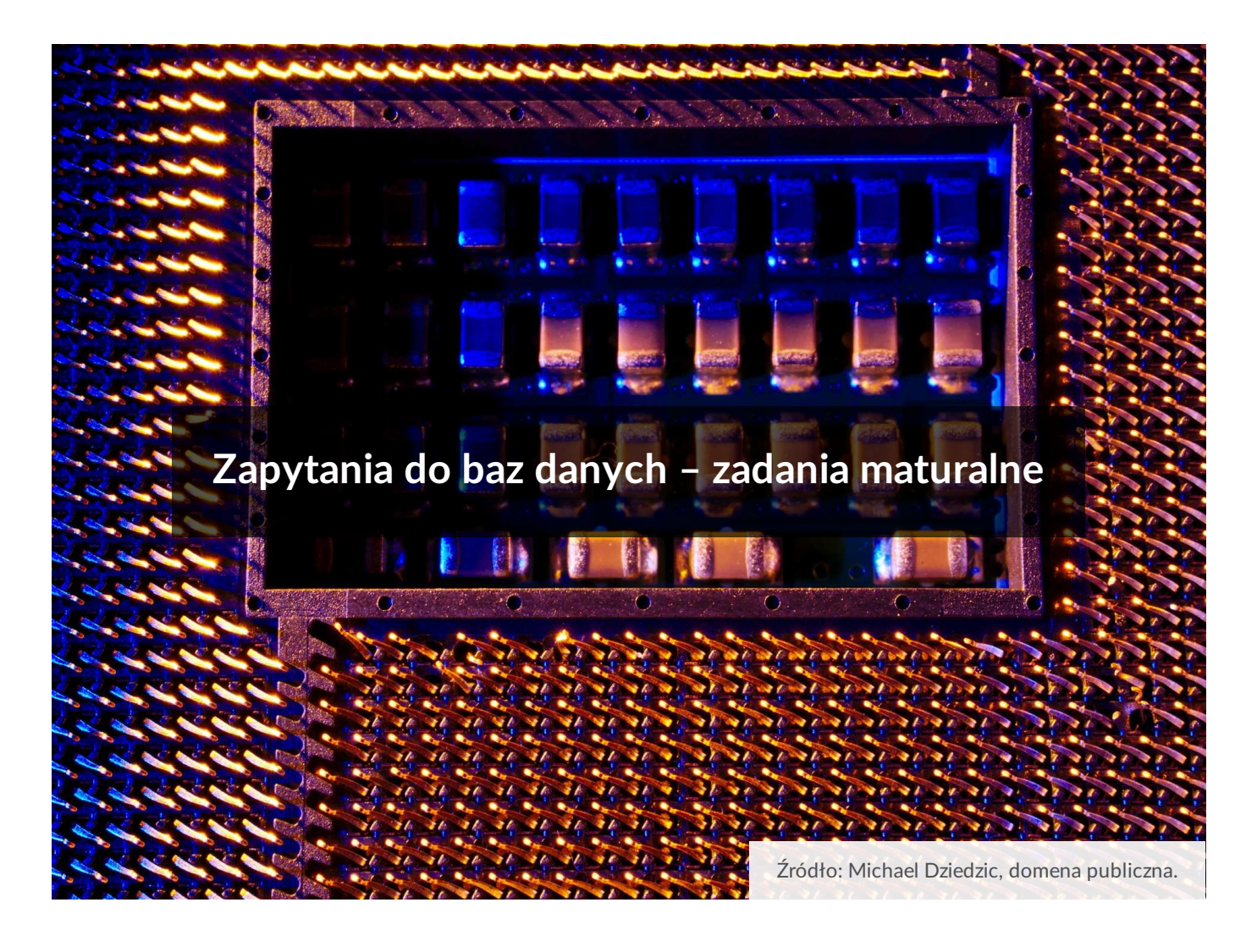

Zadania maturalne, dotyczące baz danych, charakteryzują się pewną specyfiką. Jeśli zmierzysz się z tego typu zadaniami, pochodzącymi z dotychczas przeprowadzonych egzaminów oraz ze zbiorów zadań, nabędziesz sprawności w ich rozwiązywaniu. Tym samym zwiększysz swoje szanse na uzyskanie dobrego wyniku w części praktycznej egzaminu maturalnego z informatyki.

Więcej informacji na temat zapytań do baz danych znajdziesz w pozostałych e‐materiałach z tej serii:

- [Zapytania do baz danych, etap I,](file:///b/PLLNymN5m)
- [Zapytania do baz danych, etap II](file:///b/PBGeUepBl).
- **Twoje cele**
	- Zapoznasz się z przykładowym zadaniem maturalnym.
	- Utrwalisz swoją wiedzę dotyczącą tworzenia zapytań do baz danych.
	- Przećwiczysz tworzenie zapytań do bazy danych w programie Microsoft Access lub LibreOffice Base.
	- Zastosujesz w praktyce wybrane kryteria filtrowania danych oraz funkcje agregujące.

# **Przygotowanie danych**

Przed przystąpieniem do rozwiązywania zadania typu maturalnego, dotyczącego baz danych, trzeba zaimportować dane zapisane w kilku plikach .txt do wybranego programu, np. Microsoft Access lub LibreOffice Base. Opis importu danych został przedstawiony w e‐materiale: [Podstawowe operacje na bazach danych, etap II](file:///b/PjmYte1O1).

W przykładach zaprezentowanych w tym e‐materiale potrzebne dane są już zaimportowane i gotowe do pobrania w plikach programów Microsoft Access oraz LibreOffice Base.

# **Zadanie 1. Loty pasażerskie**

Zadanie zostało opublikowane jako zadanie 107 przez Centralną Komisję Egzaminacyjną w zbiorze zadań: "Egzamin maturalny. Informatyka. Poziom rozszerzony. Zbiór zadań", CKE, 2015.

W plikach: Loty.txt, Pasazerowie.txt, Bilety.txt znajdują się informacje na temat lotów, pasażerów i biletów lotniczych zakupionych przez nich w biurze podróży w drugim kwartale 2014 roku. Pierwszy wiersz każdego z plików jest wierszem nagłówkowym, a dane w wierszach rozdzielone są znakami tabulacji.

W pliku Loty.txt znajduje się 1027 wierszy z informacjami o lotach pasażerskich: numerem identyfikacyjnym (kolumna id\_lotu), miejscem docelowym (kolumna miejsce\_docelowe), datą wylotu (kolumna data) oraz godziną wylotu (kolumna godzina).

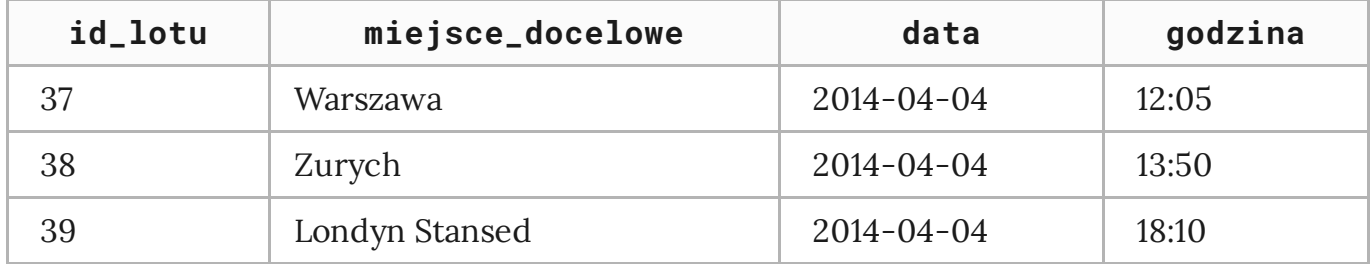

# **Przykład**

Plik o nazwie Pasazerowie.txt zawiera 302 wiersze z informacjami na temat pasażerów, którzy kupili bilety. Są to: identyfikator pasażera (kolumna id\_pasazera), jego nazwisko (kolumna nazwisko), imię (kolumna imie), ulica, przy której mieszka, wraz z numerem domu (kolumna adres), miejscowość (kolumna miejscowosc) oraz telefon (kolumna telefon).

# **Przykład**

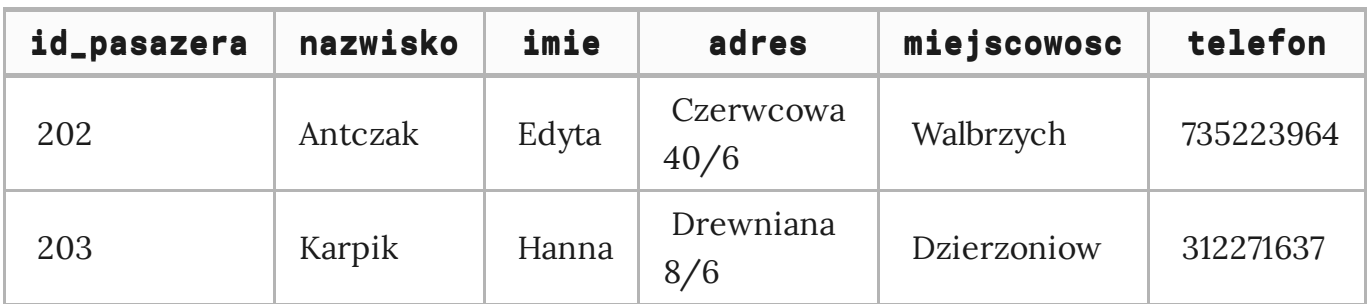

W pliku Bilety.txt znajduje się 2251 wierszy z informacjami na temat zakupionych przez pasażerów biletów: numerem identyfikacyjnym lotu (kolumna id\_lotu) oraz identyfikatorem pasażera (kolumna id\_pasazera).

# **Przykład**

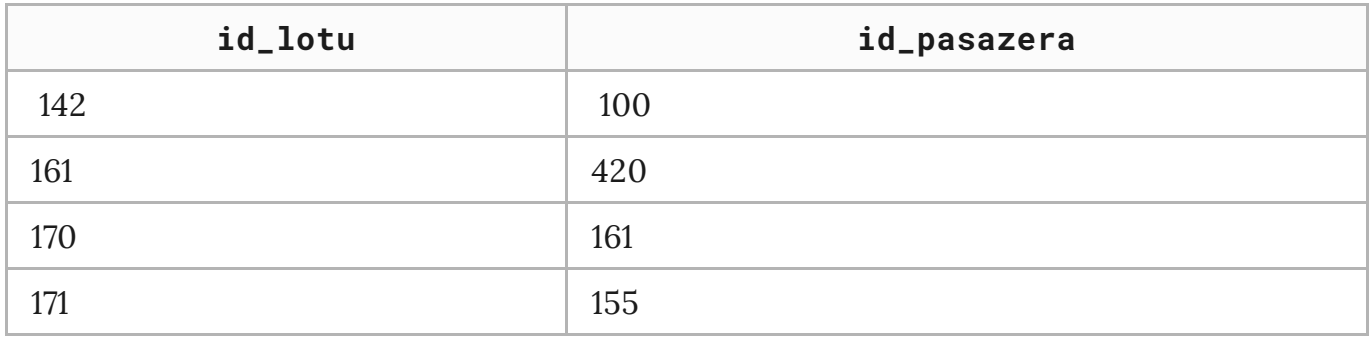

Wykorzystując dane zawarte w tych plikach i dostępne narzędzia informatyczne, rozwiąż poniższe zadania. Odpowiedzi do poszczególnych zadań zapisz w pliku tekstowym o nazwie Wyniki\_loty\_pasazerskie.txt. Wyniki do każdego zadania poprzedź numerem oznaczającym to zadanie.

# **Do oceny oddajesz:**

- plik tekstowy Wyniki\_loty\_pasazerskie.txt zawierający odpowiedzi do poszczególnych zadań (odpowiedź do każdego zadania powinna być poprzedzona jego numerem)
- plik(i) zawierający(e) komputerową realizację twoich obliczeń

# **Zadanie 1.1**

Podaj trzy miejsca docelowe, do których było najwięcej wylotów. W zestawieniu podaj miejsce docelowe oraz liczbę dni w których odbyły się wyloty.

# **Zadanie 1.2**

Utwórz zestawienie, w którym podasz nazwiska i imiona pasażerów, którzy zakupili więcej niż 15 biletów, oraz liczbę biletów kupionych przez każdego z nich.

# **Zadanie 1.3**

Utwórz zestawienie, w którym dla każdego numeru miesiąca z badanego okresu podasz liczbę biletów kupionych przez osoby z Wrocławia (Wroclaw).

# **Zadanie 1.4**

Utwórz zestawienie, w którym podasz imiona i nazwiska pasażerów, którzy kupili bilety do dowolnego lotniska w Londynie na samoloty, których wyloty odbyły się między 8:00 a 10:00. Zestawienie posortuj rosnąco według kolejności alfabetycznej nazwisk.

# **Rozwiązania zadań w programie Microsoft Access**

# Plik z danymi do pobrania:

Plik o rozmiarze 362.25 KB w języku polskim

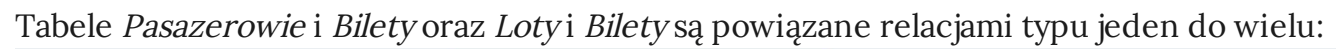

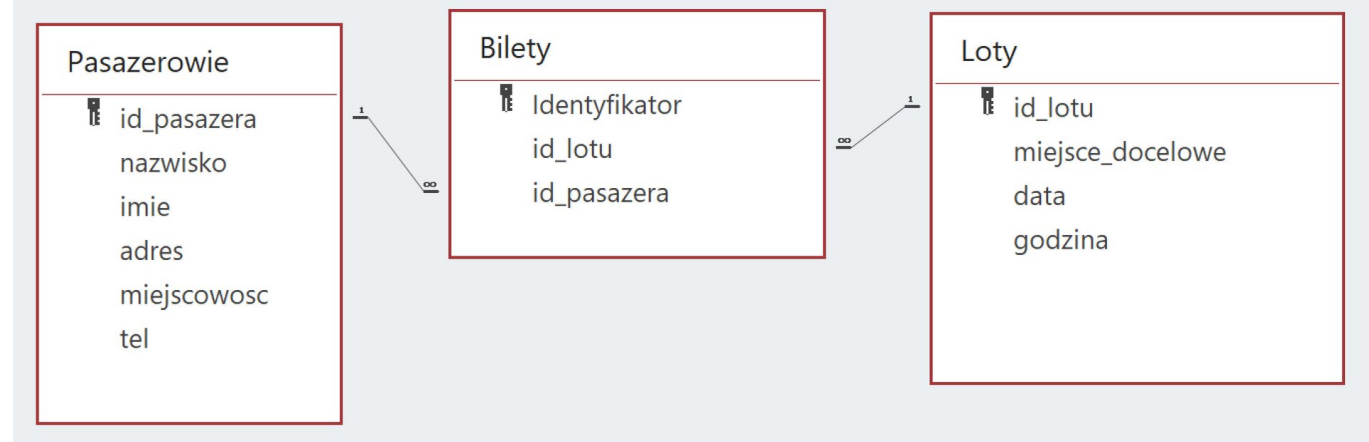

# **Rozwiązanie zadania 1.1**

Aby wyszukać trzy miejsca docelowe, do których wyloty odbyły się w największą liczbę dni, wykorzystamy dane zawarte w tabeli Loty.

Utwórzmy najpierw kwerendę pomocniczą, dzięki niej wyświetlimy wszystkie miejsca docelowe odbytych lotów wraz z datami. W widoku projektu z tabeli Loty wybieramy kolejno pole miejsce\_docelowe oraz pole data, ustalając w obu przypadkach sortowanie rosnące:

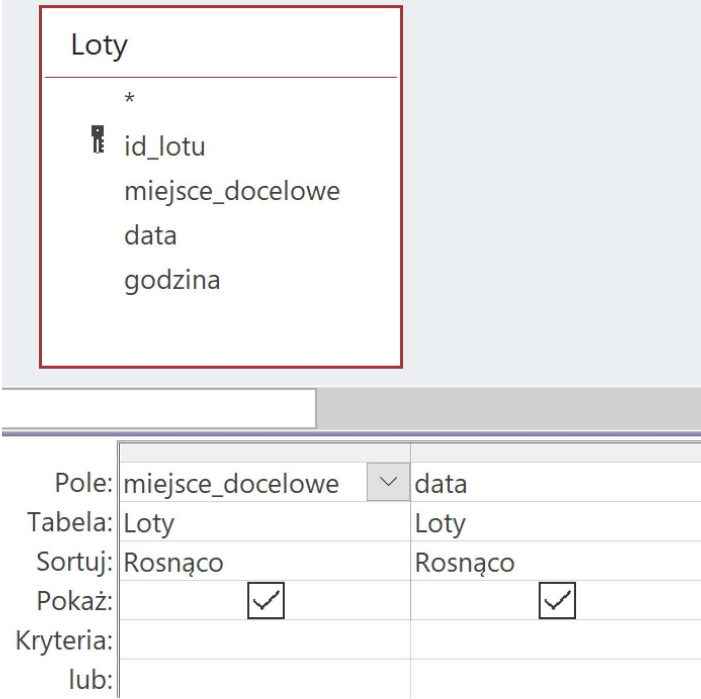

Po uruchomieniu kwerendy otrzymujemy tabelę wynikową z 1027 rekordami:

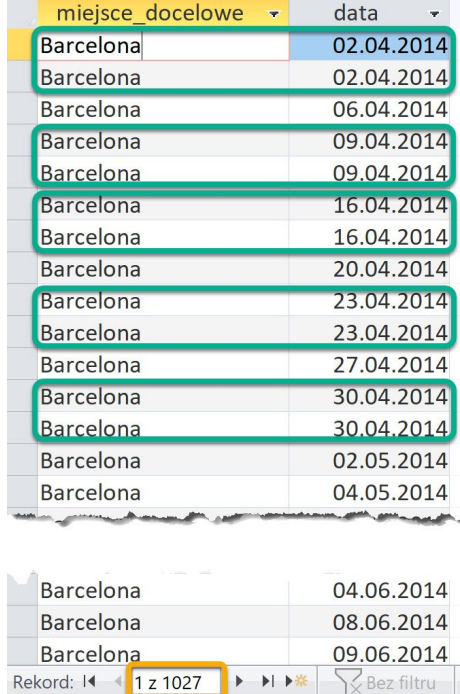

Ponieważ niektóre wyloty do określonej lokalizacji (np. zaznaczone na powyższym zrzucie) odbyły się więcej niż jednokrotnie danego dnia, a w zadaniu nie powinniśmy zliczać powtórzeń – musimy znaleźć sposób na ich wyeliminowanie. Możemy w tym celu wykorzystać słowo kluczowe [DISTINCT](javascript:void(0);), które umieszczone bezpośrednio po poleceniu SELECT w zapisie zapytania w języku SQL pozwoli uzyskać unikalne rekordy:

- SELECT DISTINCT Loty.miejsce\_docelowe, Loty.data
- FROM Loty
- ORDER BY Loty.miejsce\_docelowe, Loty.data

Po uruchomieniu kwerendy otrzymujemy tabelę złożoną z 983 rekordów, ponieważ teraz każdy wylot dotyczy już tylko jednej daty:

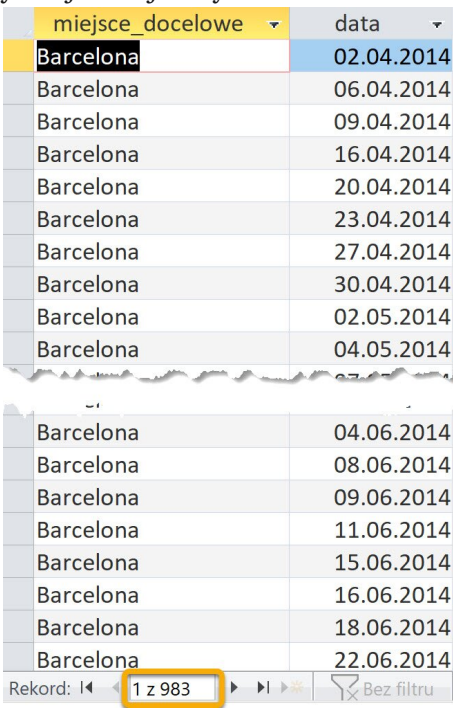

Ten sam efekt, który otrzymaliśmy przy modyfikacji kwerendy w widoku SQL, możemy również uzyskać za pomocą grupowania:

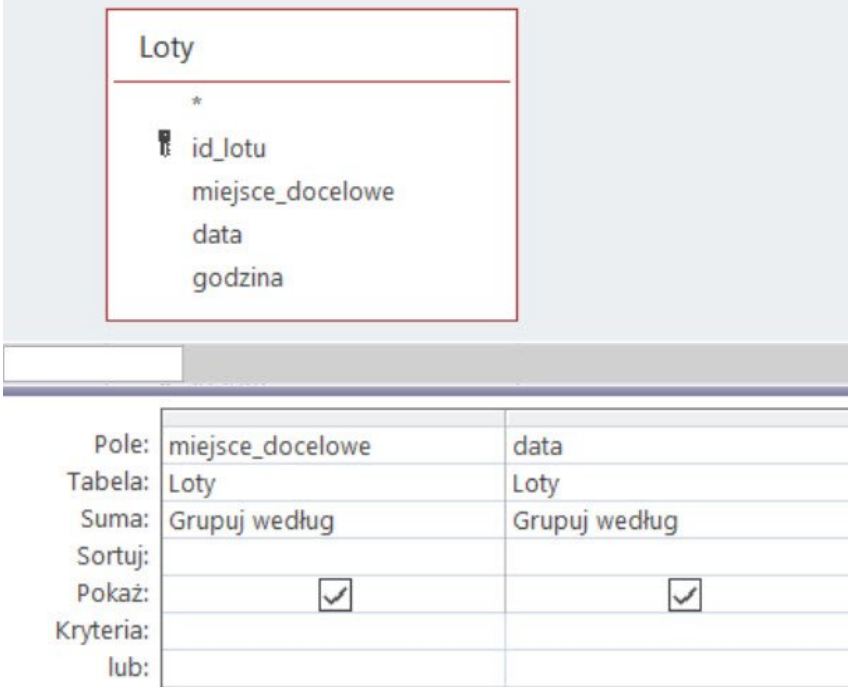

Teraz należy przygotować zestawienie z podsumowaniem liczby wylotów, które odbyły się do określonej lokalizacji. Możemy w tym celu bieżącą kwerendę zapisać i potraktować jako źródło danych dla nowej kwerendy, w której za pomocą funkcji agregującej Policz, zastosowanej w kolumnie data (z sortowaniem malejącym), zostaną zliczone różne dni wylotów do określonych miejsc docelowych:

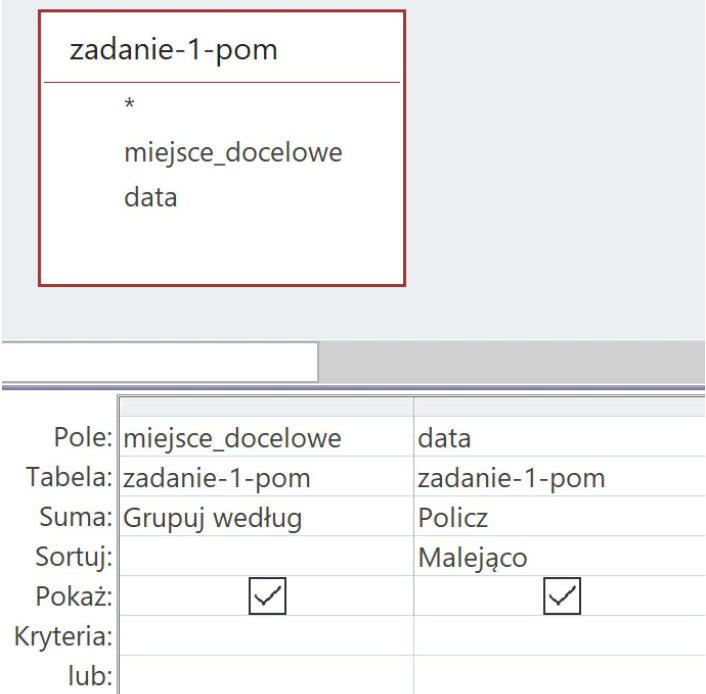

Po uruchomieniu kwerendy otrzymujemy tabelę składającą się z 30 rekordów tworzących zestawienie miejsc docelowych wylotów uporządkowanych w kolejności od najliczniejszych:

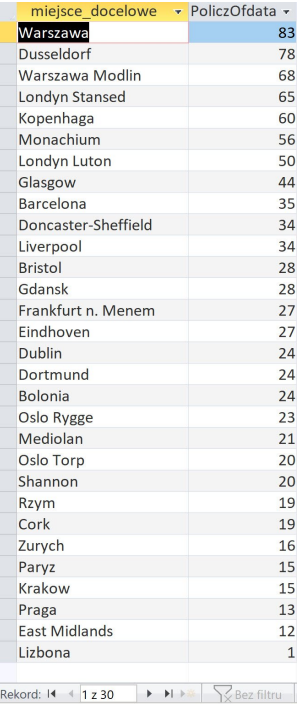

Ponieważ w zadaniu chodzi o trzy miejsca, do których wyloty odbyły się w największą liczbę dni, w widoku projektu precyzujemy kwerendę, wybierając opcję Zwróć z wartością 3:

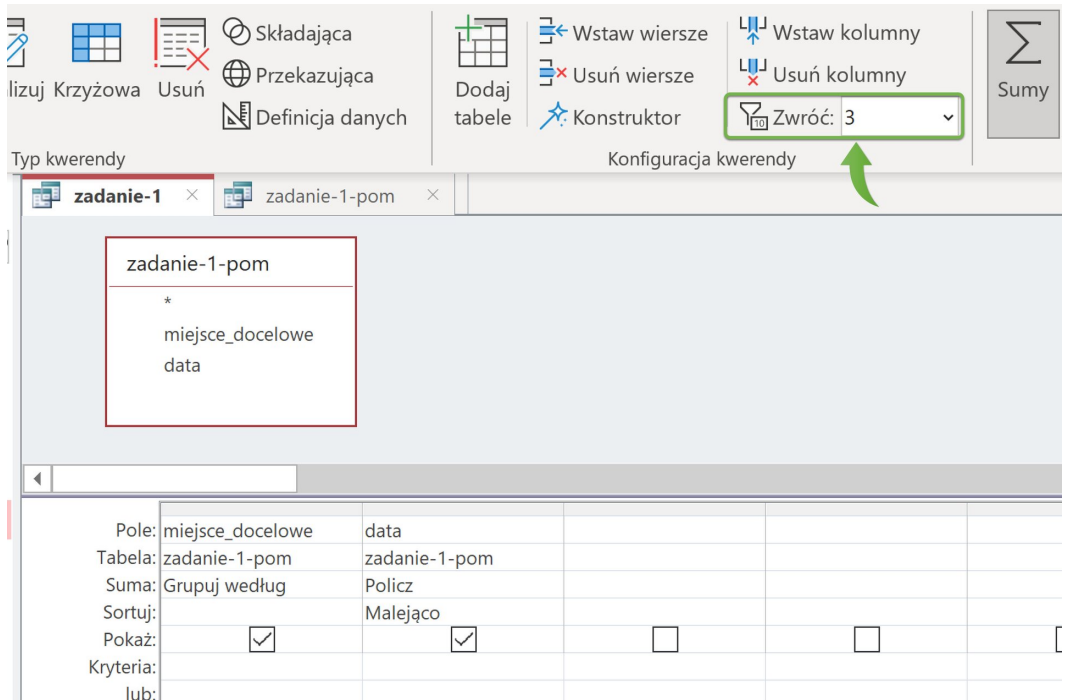

Po uruchomieniu kwerendy otrzymujemy tabelę składającą się z trzech rekordów prezentujących miejsca docelowe, do których wyloty odbyły się w największą liczbę dni:

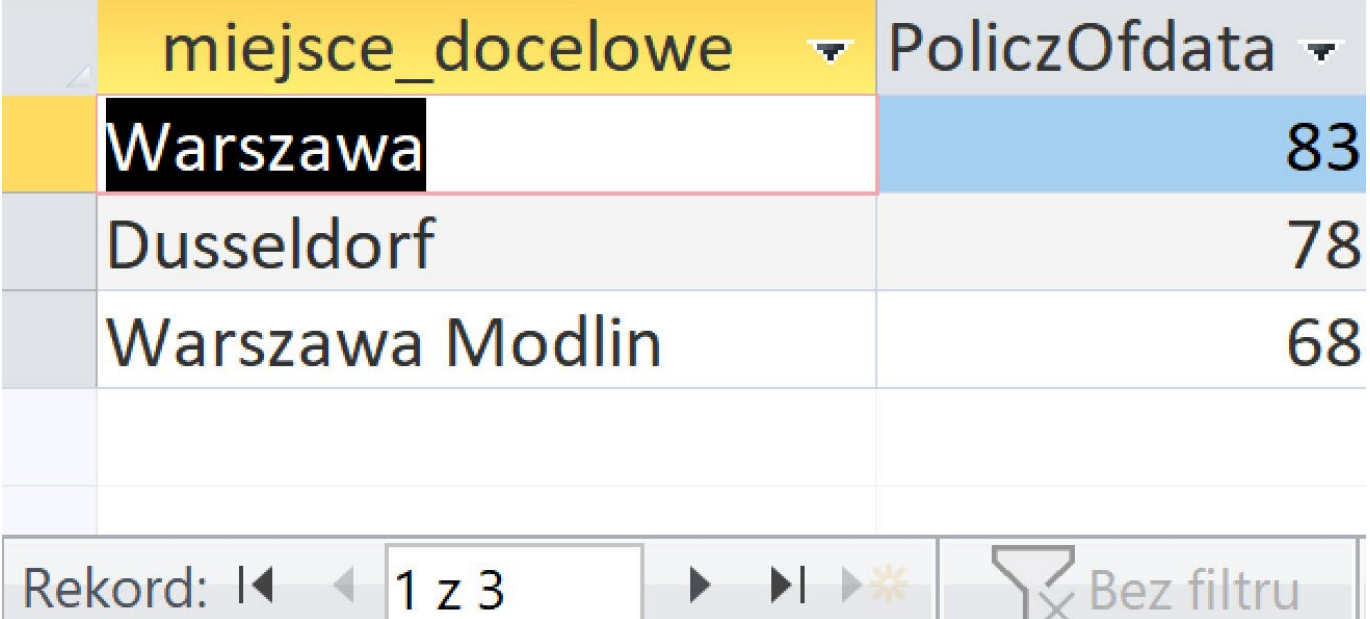

# **Rozwiązanie zadania 1.2**

W celu przygotowania zestawienia zawierającego nazwiska i imiona pasażerów, którzy zakupili więcej niż 15 biletów, oraz liczbę biletów kupionych przez każdego z nich, wykorzystamy dane zawarte w tabelach Pasażerowie oraz Bilety.

Projektujemy kwerendę, w której z tabeli Pasazerowie wybieramy kolejno pole id\_pasażera, pole nazwisko oraz pole imie (wybór pola id\_pasażera jest konieczny, ponieważ w zadaniu nie podano informacji, że w tabeli Pasazerowie nie występuje dwóch/dwoje lub więcej pasażerów o tym samym imieniu i nazwisku), natomiast z tabeli Bilety – pole identyfikator.

Grupujemy dane według pola id\_pasażera, pola nazwisko oraz pola imie, a także stosujemy funkcję Policz dla pola *identyfikator* z ustalonym kryterium >15:

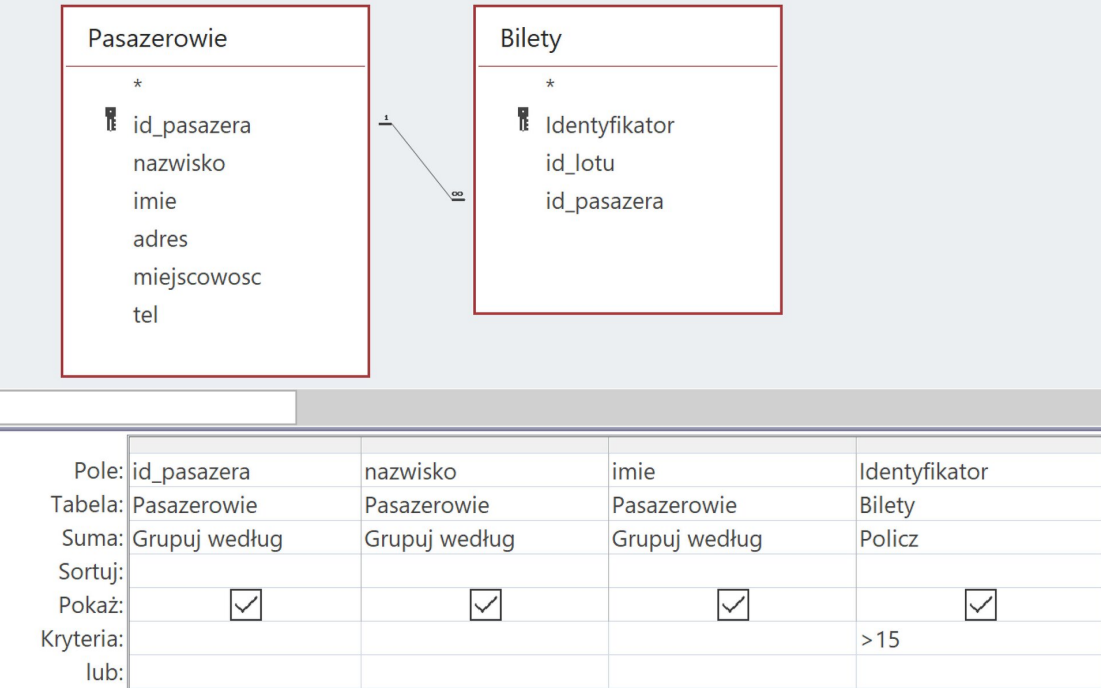

W rezultacie otrzymujemy tabelę składającą się z rekordów tworzących zestawienie imion i nazwisk pasażerów, którzy zakupili więcej niż 15 biletów:

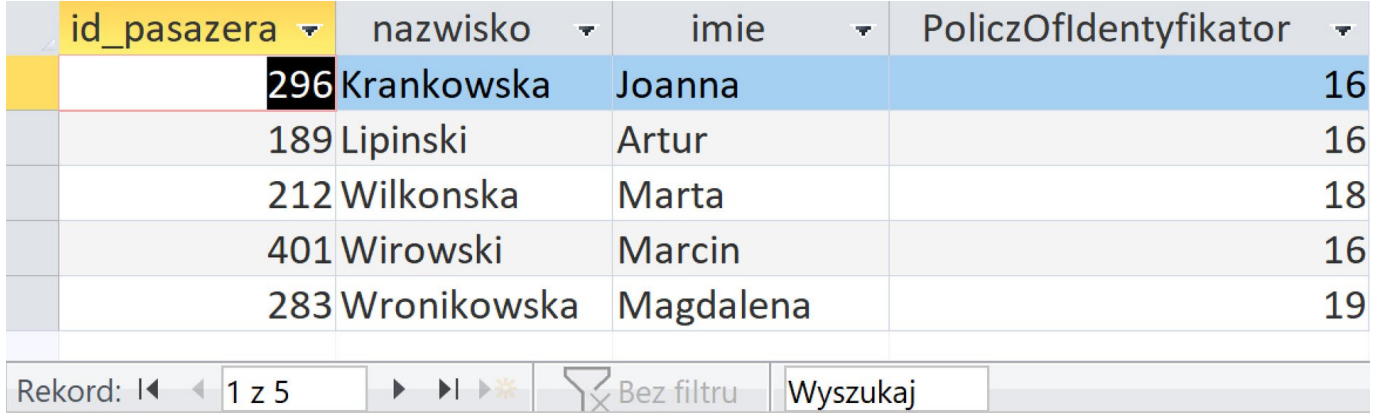

# **Rozwiązanie zadania 1.3**

Aby utworzyć zestawienie, w którym dla każdego numeru miesiąca zostanie podana liczba biletów kupionych przez osoby z Wrocławia, wykorzystamy dane zawarte w tabelach Pasazerowie, Bilety oraz Loty.

Projektując kwerendę, z tabeli Pasazerowie wybieramy pole miejscowosc, z tabeli Loty – pole data, a z tabeli Bilety - pole id\_pasazera. Ponieważ potrzebujemy informacji o miesiącu, uzyskamy ją na podstawie daty za pomocą dostępnej funkcji [Month](javascript:void(0);). Grupujemy dane według miesięcy oraz stosujemy funkcję Policz dla pola id\_pasazera:

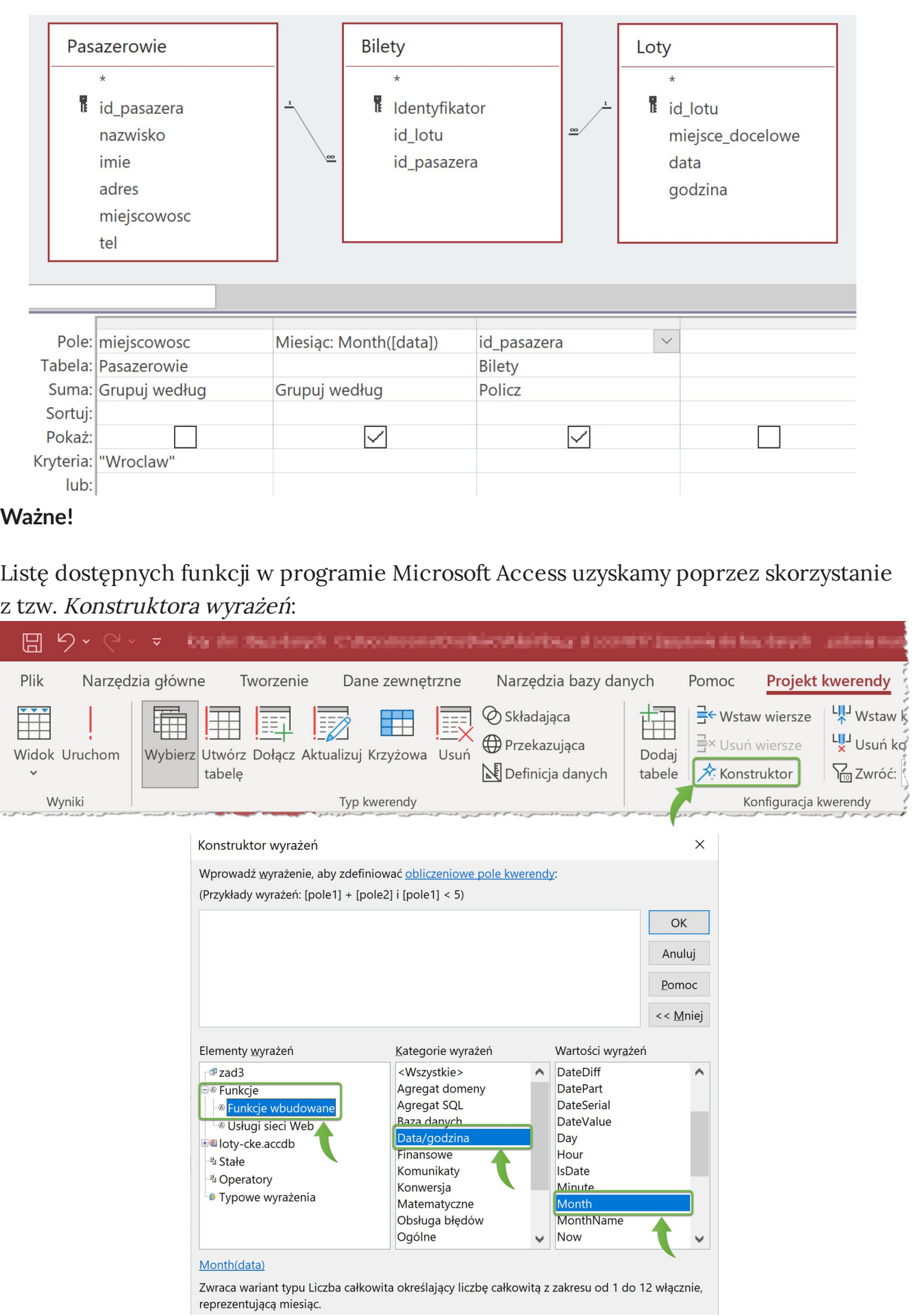

Po uruchomieniu kwerendy otrzymujemy tabelę składającą się z rekordów tworzących zestawienie liczby biletów zakupionych w kolejnych miesiącach przez osoby z Wrocławia (pole miejscowosc zostało ukryte):

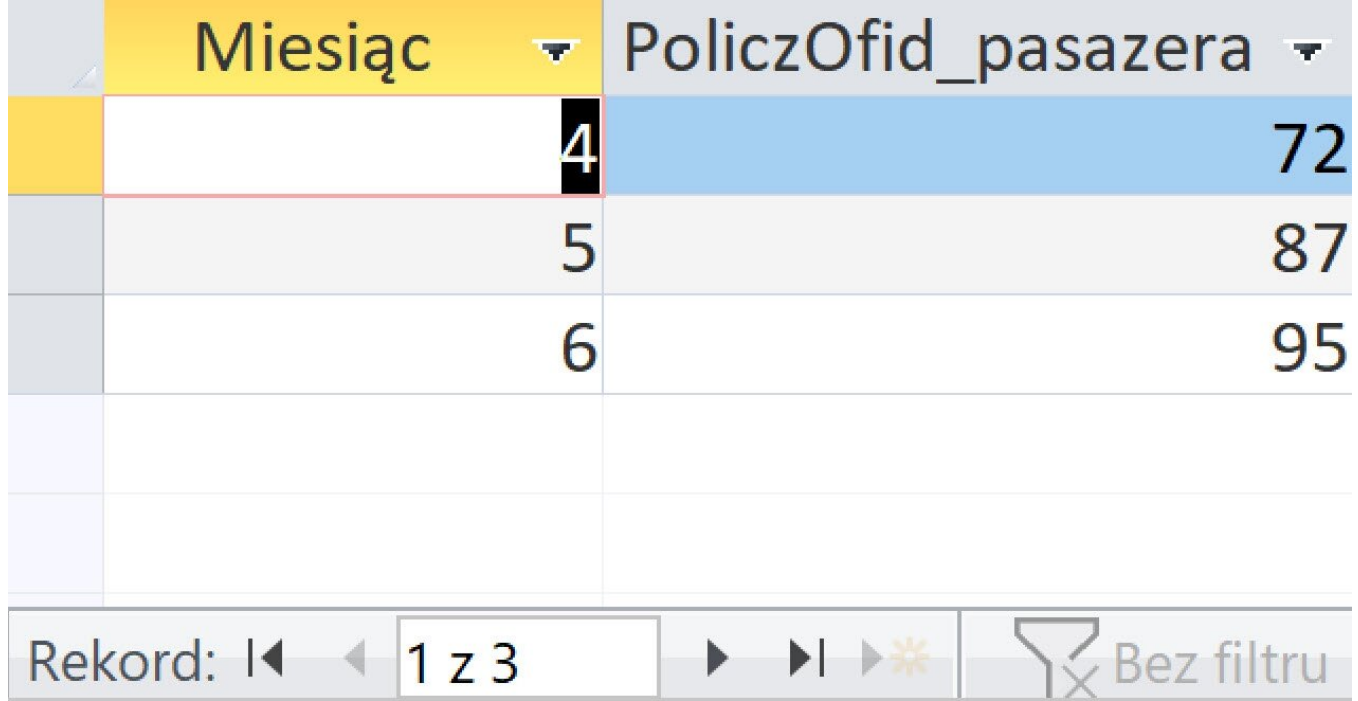

# **Rozwiązanie zadania 1.4**

W celu przygotowania zestawienia zawierającego nazwiska i imiona pasażerów, którzy kupili bilety do dowolnego lotniska w Londynie na samoloty z wylotami między 8:00 a 10:00, wykorzystamy dane zawarte w tabelach Pasazerowie oraz Loty.

Projektujemy kwerendę, w której z tabeli Pasazerowie wybieramy kolejno pole nazwisko oraz pole imie, natomiast z tabeli Loty – pole godzina oraz pole miejsce\_docelowe:

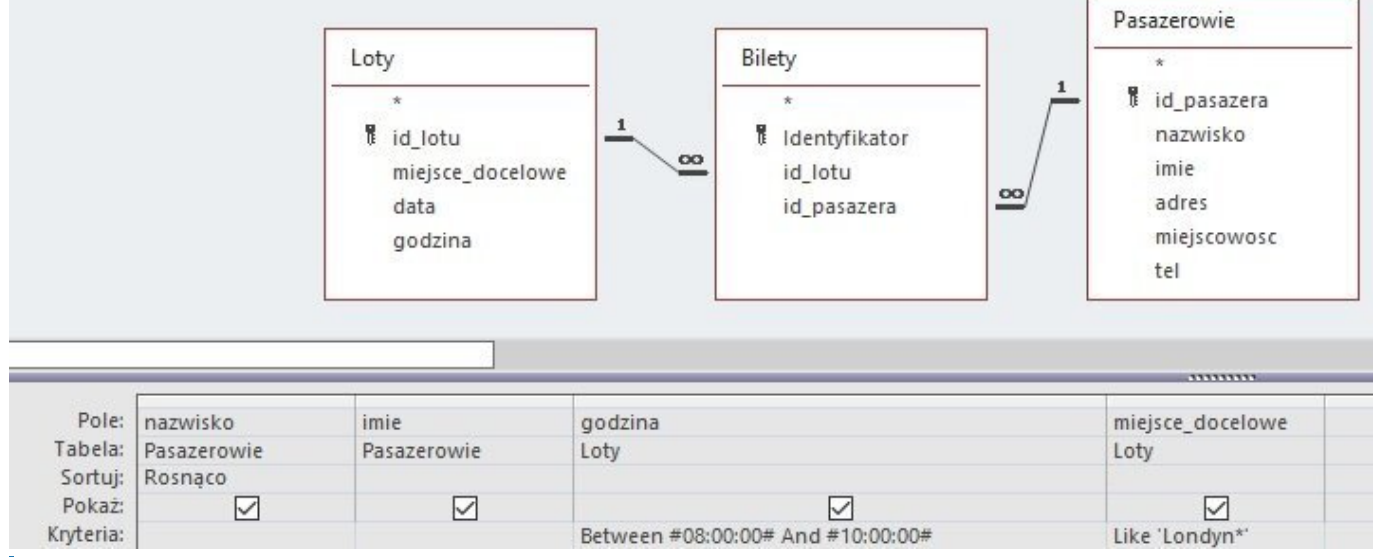

# **Ważne!**

Projektując kwerendę odnoszącą się do pól w tabelach Pasazerowie oraz Loty, uwzględniamy również tabelę Bilety. Tabela ta łączy rekordy reprezentujące

poszczególnych klientów lotniska z rekordami oznaczającymi wyloty do konkretnych miejsc docelowych określonego dnia o ustalonej godzinie. Gdybyśmy w projektowanej kwerendzie pominęli tabelę Bilety, nie otrzymalibyśmy poprawnego wyniku, ponieważ rekordy z tabeli Pasazerowie utraciłyby połączenie z odpowiadającymi im rekordami z tabeli Loty.

Po uruchomieniu kwerendy otrzymujemy tabelę składającą się z rekordów tworzących zestawienie nazwisk i imion pasażerów, którzy kupili bilety do dowolnego lotniska w Londynie na samoloty startujące między 8:00 a 10:00:

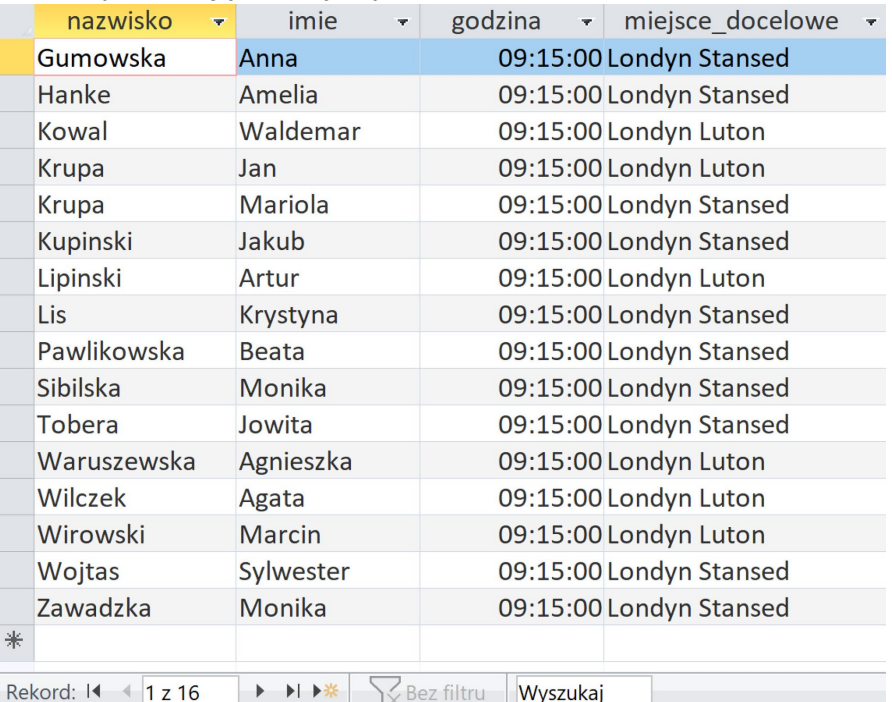

# **Rozwiązania zadań w programie LibreOffice Base**

# Plik z danymi do pobrania:

Plik o rozmiarze 169.24 KB w języku polskim

Tabele Pasazerowie i Bilety oraz Loty i Bilety są powiązane relacjami typu jeden do wielu:

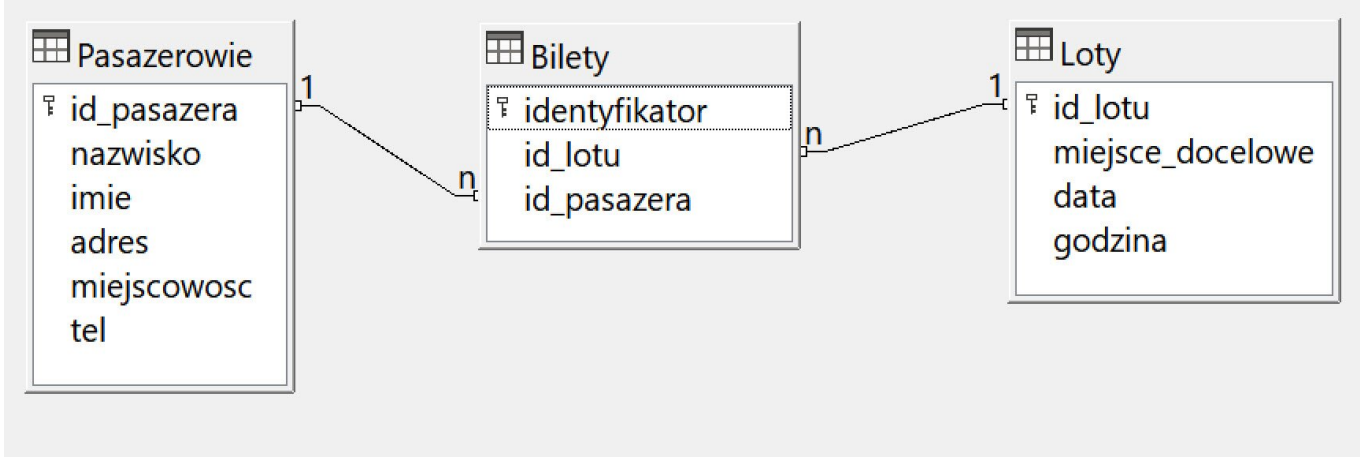

# **Rozwiązanie zadania 1.1**

Aby wyszukać trzy miejsca docelowe, do których wyloty odbyły się w największą liczbę dni, wykorzystamy dane zawarte w tabeli Loty.

Utwórzmy najpierw kwerendę pomocniczą, za pomocą której wyświetlimy wszystkie miejsca docelowe odbytych lotów wraz z datami. W widoku projektu z tabeli Loty wybieramy kolejno pole miejsce\_docelowe oraz pole data, ustalając w obu przypadkach sortowanie rosnące:

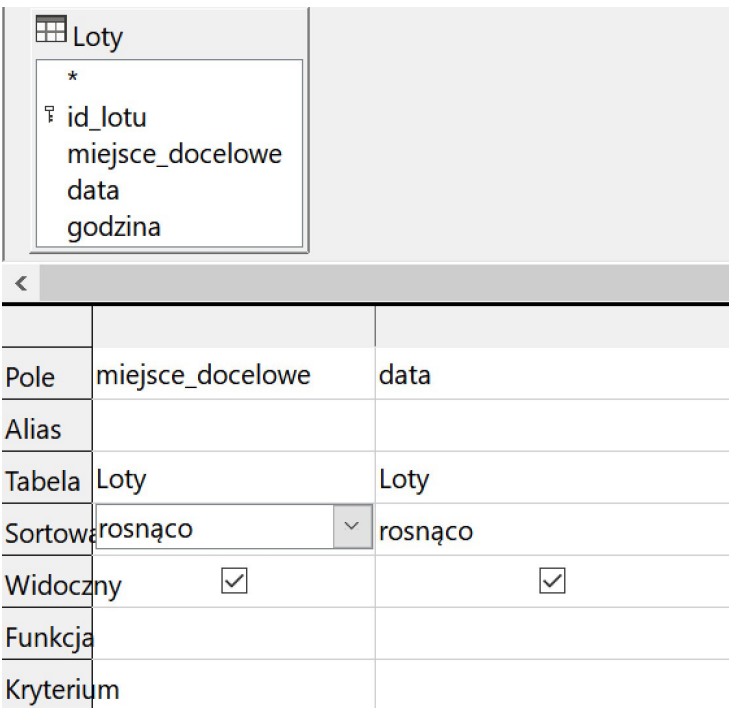

Po uruchomieniu kwerendy otrzymujemy tabelę wynikową z 1027 rekordami:

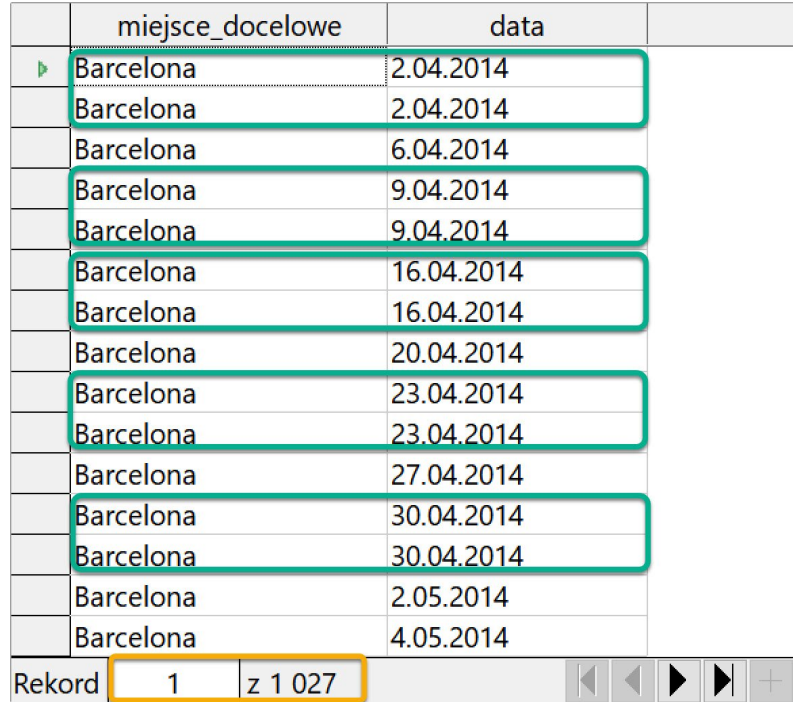

Ponieważ niektóre wyloty do określonej lokalizacji (np. zaznaczone na powyższym zrzucie) odbyły się więcej niż jednokrotnie danego dnia, a w zadaniu nie powinniśmy zliczać powtórzeń, musimy znaleźć sposób na ich wyeliminowanie. Możemy w tym celu

wykorzystać słowo kluczowe [DISTINCT](javascript:void(0);), które umieszczone bezpośrednio po poleceniu SELECT w zapisie zapytania w języku SQL pozwoli uzyskać unikalne rekordy:

- SELECT **DISTINCT** Loty.miejsce\_docelowe, Loty.data
- FROM Loty
- ORDER BY Loty.miejsce\_docelowe, Loty.data

Po uruchomieniu kwerendy otrzymujemy tabelę złożoną z 983 rekordów, ponieważ każdy wylot dotyczy teraz już tylko jednej daty:

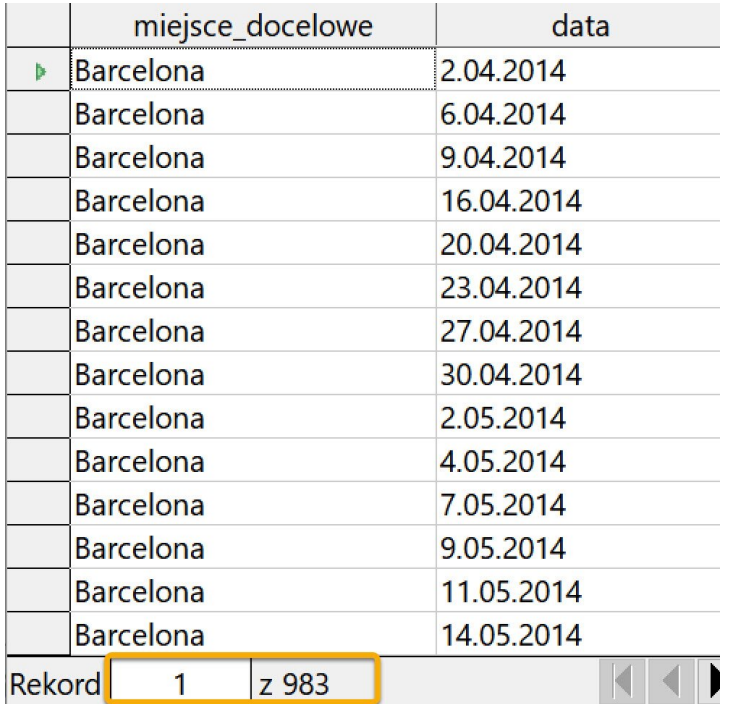

Ten sam efekt, który otrzymaliśmy, modyfikując kwerendę w widoku SQL, możemy również uzyskać za pomocą grupowania:

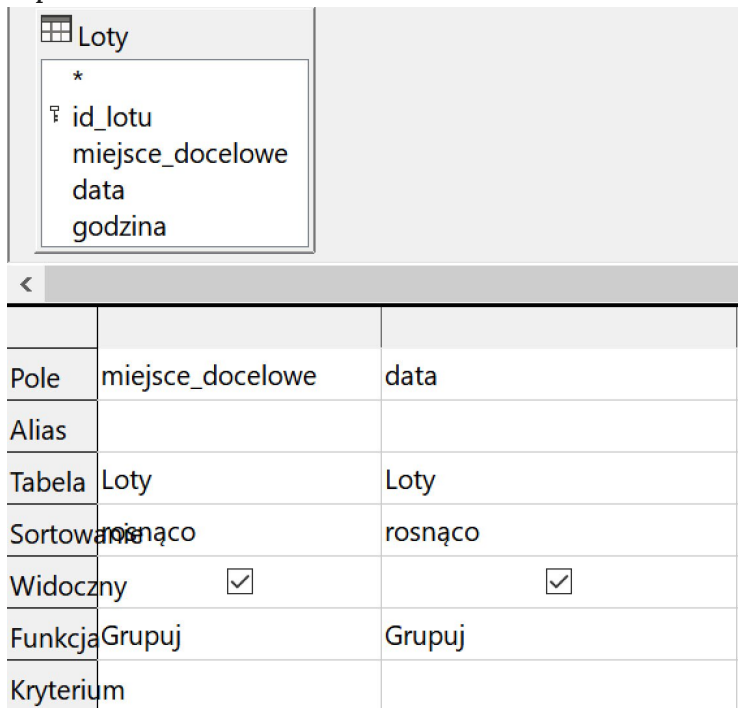

Należy teraz przygotować zestawienie z podsumowaniem liczby wylotów, które odbyły się do określonej lokalizacji. Możemy w tym celu zapisać bieżącą kwerendę i potraktować ją jako źródło danych dla nowej kwerendy, w której – za pomocą funkcji agregującej Liczba, zastosowanej w kolumnie data (z sortowaniem malejącym) – zostaną zliczone różne dni wylotów do określonych miejsc docelowych:

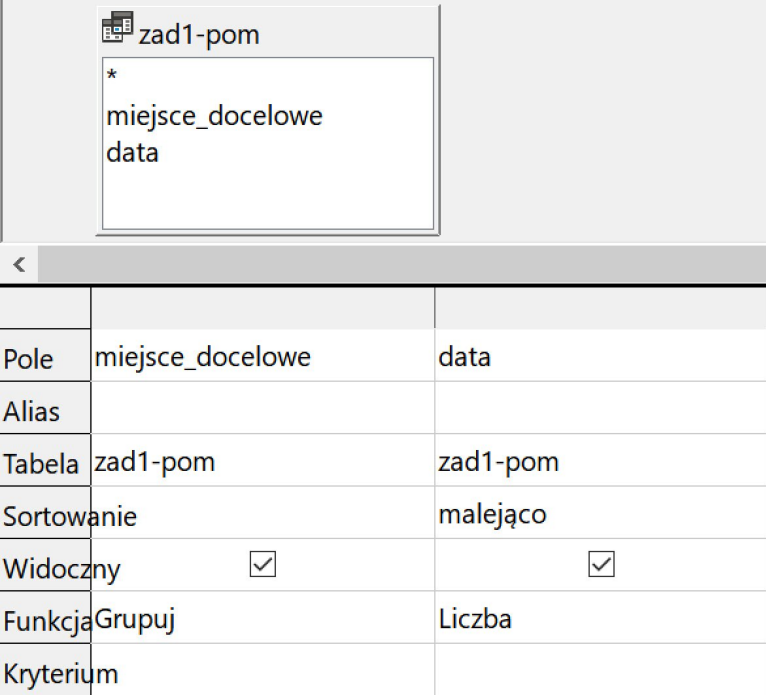

### **Ważne!**

Gdyby program LibreOffice Base zgłaszał problem z sortowaniem, należy je wyłączyć w kwerendzie pomocniczej:

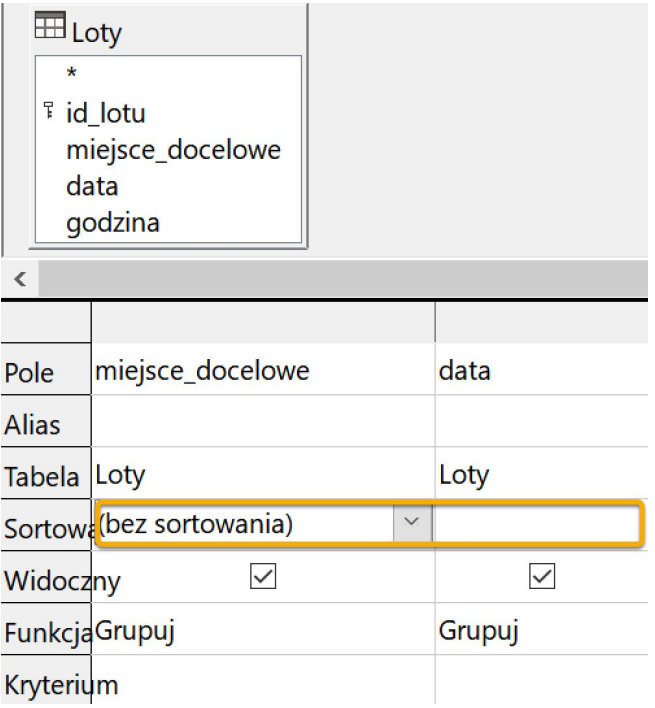

Po uruchomieniu kwerendy otrzymujemy tabelę składającą się z 30 rekordów tworzących zestawienie miejsc docelowych wylotów, uporządkowanych od najliczniejszych:

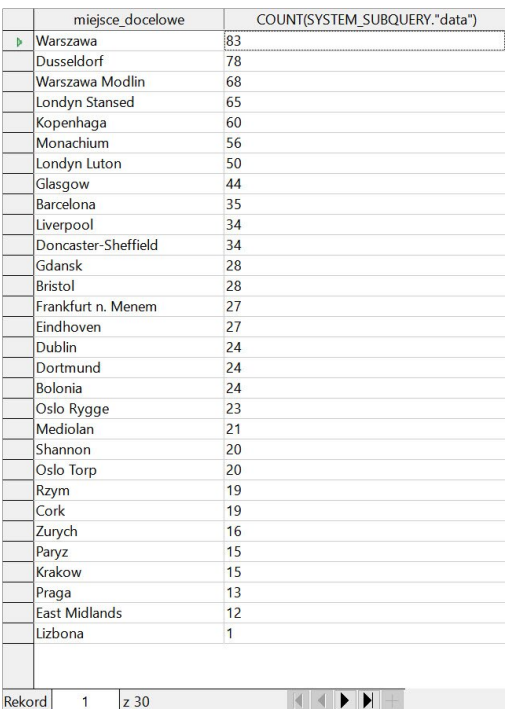

Ponieważ w zadaniu chodzi o trzy miejsca, do których wyloty odbyły się w największą liczbę dni, w widoku projektu precyzujemy kwerendę, wybierając opcję Ograniczenie z wartością 3:

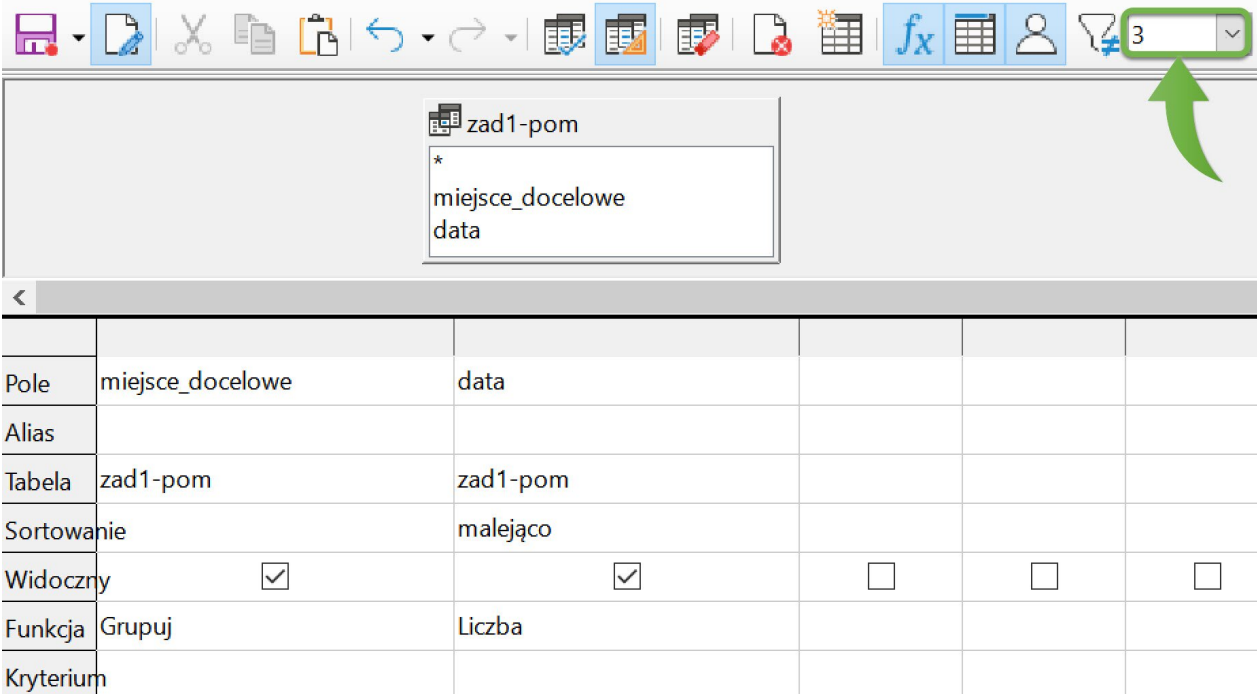

Po uruchomieniu kwerendy otrzymujemy tabelę składającą się z trzech rekordów prezentujących miejsca docelowe, do których wyloty odbyły się w największą liczbę dni:

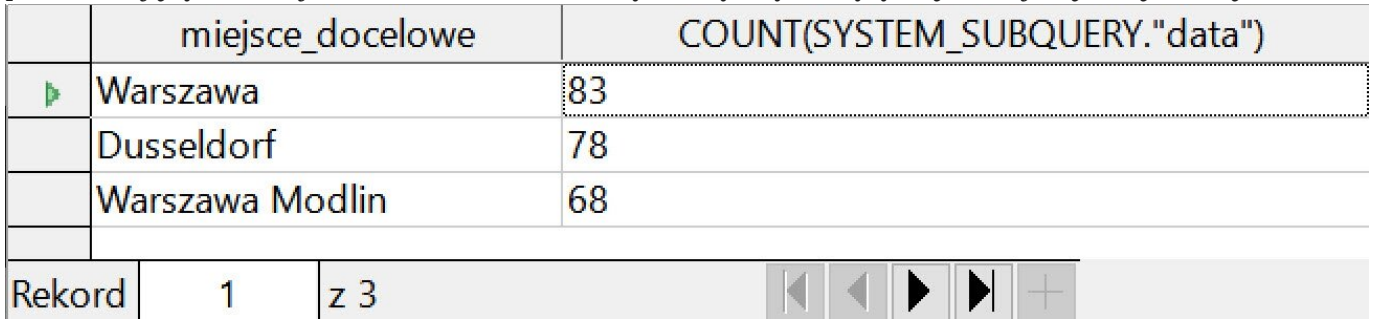

# **Rozwiązanie zadania 1.2**

W celu przygotowania zestawienia zawierającego nazwiska i imiona pasażerów, którzy zakupili więcej niż 15 biletów, oraz liczbę biletów kupionych przez każdego z nich, wykorzystamy dane zawarte w tabelach Pasazerowie oraz Bilety.

Projektujemy kwerendę, w której z tabeli Pasazerowie wybieramy kolejno pole id\_pasazera, pole nazwisko oraz pole imie (wybór pola id\_pasazera jest konieczny, ponieważ w zadaniu nie podano informacji, że w tabeli Pasazerowie nie występuje dwóch/dwoje lub więcej pasażerów o tym samym imieniu i nazwisku), natomiast z tabeli Bilety – pole identyfikator. Grupujemy dane według pola id\_pasazera, pola nazwisko oraz pola imie, a także stosujemy funkcję Liczba dla pola identyfikator z ustalonym kryterium >15:

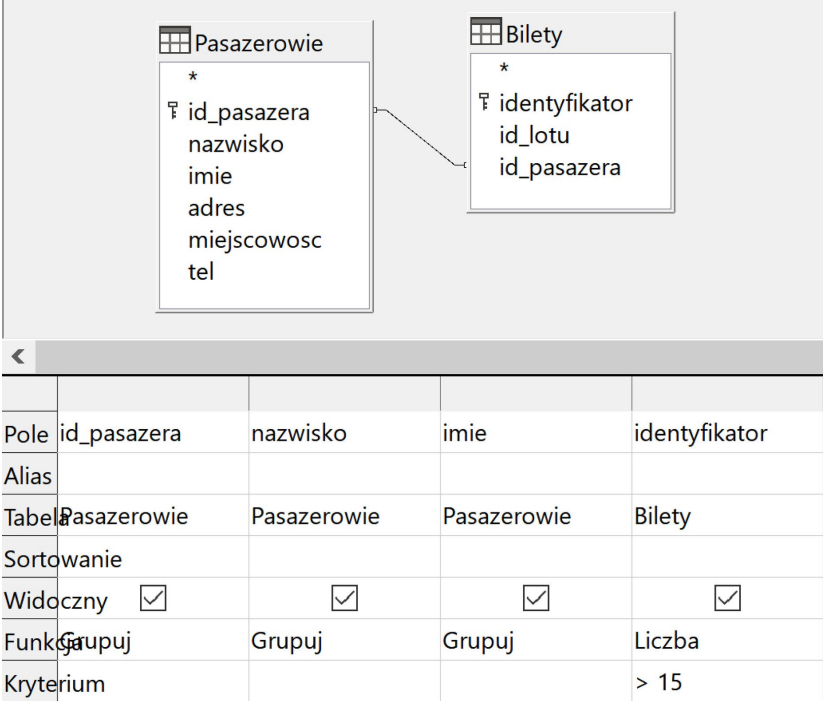

W rezultacie otrzymujemy tabelę składającą się z rekordów tworzących zestawienie imion i nazwisk pasażerów, którzy zakupili więcej niż 15 biletów:

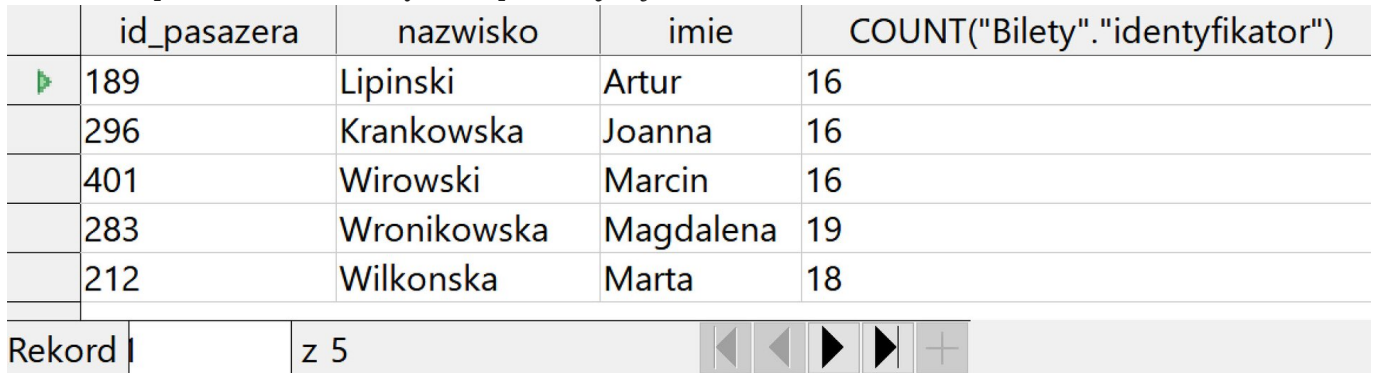

# **Rozwiązanie zadania 1.3**

Aby utworzyć zestawienie, w którym dla każdego numeru miesiąca zostanie podana liczba biletów kupionych przez osoby z Wrocławia, wykorzystamy dane zawarte

w tabelach Pasazerowie, Bilety oraz Loty.

Projektując kwerendę, z tabeli Pasazerowie wybieramy pole miejscowosc, z tabeli Loty – pole data, a z tabeli Bilety - pole id\_pasazera. Ponieważ potrzebny jest nam miesiąc, uzyskamy go na podstawie daty za pomocą dostępnej funkcji [Month](javascript:void(0);). Grupujemy dane według miesięcy, a także stosujemy funkcję Liczba dla pola id\_pasazera:

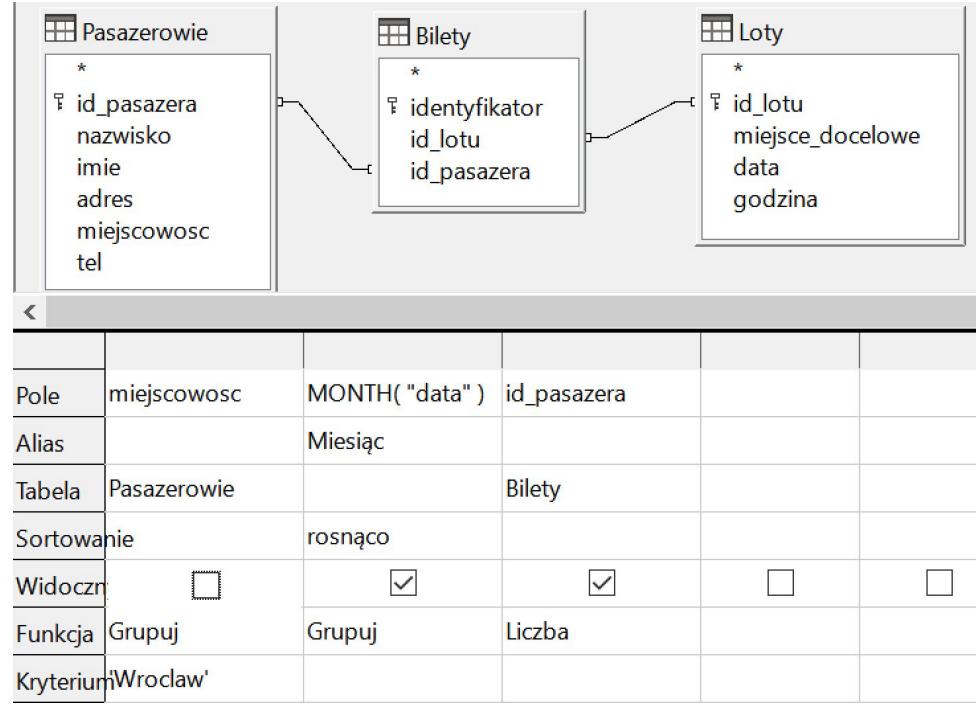

Po uruchomieniu kwerendy otrzymujemy tabelę składającą się z rekordów tworzących zestawienie liczby biletów zakupionych w kolejnych miesiącach przez osoby z Wrocławia (pole miejscowosc zostało ukryte):

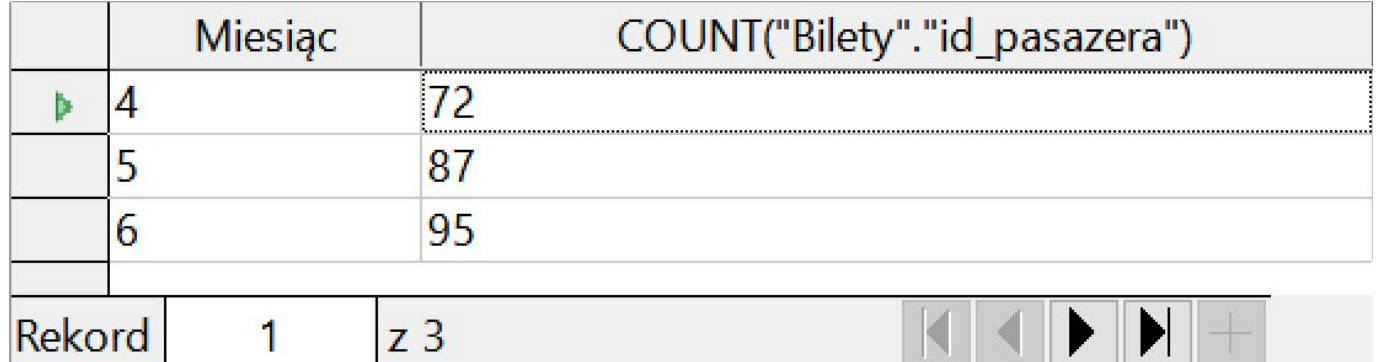

# **Rozwiązanie zadania 1.4**

W celu przygotowania zestawienia zawierającego nazwiska i imiona pasażerów, którzy kupili bilety do dowolnego lotniska w Londynie na samoloty wylatujące między 8:00 a 10:00, wykorzystamy dane zawarte w tabelach Pasażerowie oraz Loty.

Projektujemy kwerendę, w której z tabeli Pasazerowie wybieramy kolejno pole nazwisko oraz pole imie, natomiast z tabeli Loty – pole godzina oraz pole miejsce\_docelowe:

![](_page_19_Picture_49.jpeg)

### **Ważne!**

Projektując kwerendę odnoszącą się do pól w tabelach Pasazerowie oraz Loty, musimy uwzględnić również tabelę Bilety. Tabela ta łączy rekordy reprezentujące poszczególnych klientów lotniska z rekordami oznaczającymi wyloty do konkretnych miejsc docelowych określonego dnia o ustalonej godzinie. Gdybyśmy w projektowanej kwerendzie pominęli tabelę Bilety, nie otrzymalibyśmy poprawnego wyniku, ponieważ rekordy z tabeli Pasazerowie utraciłyby połączenie z odpowiadającymi im rekordami z tabeli Loty.

Po uruchomieniu kwerendy otrzymujemy tabelę składającą się z rekordów tworzących zestawienie nazwisk oraz imion pasażerów, którzy kupili bilety do dowolnego lotniska w Londynie na samoloty wylatujące między 8:00 a 10:00:

![](_page_19_Picture_50.jpeg)

# **Ważne!**

W przypadku wystąpienia problemów podczas uruchamiania kwerendy w programie LibreOffice Base, np. gdyby pojawił się błąd o treści:

![](_page_20_Picture_2.jpeg)

- przeprowadź następujące czynności:

**1.** w widoku Kwerendy kliknij prawym przyciskiem myszy zapisaną kwerendę:

![](_page_20_Picture_44.jpeg)

**2.** wybierz opcję Edycja w widoku SQL:

![](_page_21_Picture_27.jpeg)

**3.** usuń zaznaczone fragmenty (składające się z kropki i dziewięciu zer), dotyczące kryterium związanego z zadanym przedziałem czasowym:

![](_page_21_Picture_2.jpeg)

**4.** upewnij się, czy zapytanie w zaznaczonych miejscach ma postać taką, jak na przedstawionej ilustracji:

![](_page_21_Picture_28.jpeg)

**5.** uruchom kwerendę:

Edycja Widok Wstaw Narzedzia Plik săL न्ति "Pasazerowie" "imie", "Loty" "godzina" "Pasazerowie" "nazwisko", **SELECT** "Loty" "miejsce\_docelowe" FROM "Bilety", "Pasazerowie", "Loty"<br>WHERE "Bilety" "id\_pasazera" = "Pasazerowie" "id\_pasazera" AND "Bilety" "id\_lotu" = "Loty" "id\_lotu"<br>AND "Loty" "godzina" BETWEEN {t '08:00:00' } AND {t '10:00:00' }<br>AND "Loty" "miejsce\_docelowe" LIKE 'Londyn%'

# **Odpowiedzi do zadań**

Plik o rozmiarze 1.05 KB w języku polskim

# **Słownik**

# **DISTINCT**

słowo kluczowe w języku SQL, które umieszczone bezpośrednio po poleceniu SELECT umożliwia uzyskanie unikalnych rekordów w wyniku zwrócenia odpowiedzi na zapytanie skierowane do bazy danych **Month**

funkcja zwracająca numer miesiąca (1‐12) na podstawie daty podanej jako argument; jedna z wielu dostępnych funkcji wbudowanych, dostępnych zarówno w programie Microsoft Access, jak i LibreOffice Base

Zadanie pochodzi z arkusza do części II egzaminu maturalnego z informatyki z 2019 roku (poziom rozszerzony).

W plikach: marki.txt, perfumy.txt, sklad.txt opisana jest oferta perfumerii "DlaWas". W perfumerii dostępne są perfumy różnych marek. Perfumy składają się z kilku składników. Zestaw składników decyduje, do jakiej rodziny zapachów należą perfumy. Pierwszy wiersz w każdym z plików jest wierszem nagłówkowym i zawiera nazwy pól. Dane w każdym wierszu oddzielone są znakiem tabulacji.

W pliku marki.txt każdy wiersz zawiera informacje o markach firm produkujących perfumy:

id\_marki – identyfikator marki nazwa\_m – nazwa marki

### **Przykład:**

![](_page_23_Picture_139.jpeg)

W pliku perfumy.txt każdy wiersz zawiera informacje o perfumach:

id\_perfum – identyfikator perfum nazwa\_p – nazwa perfum id\_marki – identyfikator marki tych perfum rodzina\_zapachow – nazwa rodziny zapachów, do której należą perfumy cena – cena perfum

### **Przykład:**

![](_page_23_Picture_140.jpeg)

W pliku sklad.txt kolejne wiersze zawierają informacje o składzie perfum: id\_perfum – identyfikator perfum

### **Przykład:**

![](_page_24_Picture_128.jpeg)

Wykorzystując dane zawarte w tych plikach i dostępne narzędzia informatyczne, rozwiąż poniższe zadania. Odpowiedzi do poszczególnych zadań zapisz w pliku tekstowym o nazwie wynik6.txt. Wyniki do każdego zadania poprzedź numerem oznaczającym to zadanie.

# **Zadanie 6.1.**

Podaj listę wszystkich nazw perfum, których jednym ze składników jest "absolut jasminu". **Zadanie 6.2.**

Podaj listę różnych rodzin zapachów. Dla każdej rodziny podaj jej nazwę, cenę najtańszych perfum z tej rodziny i ich nazwę. **Zadanie 6.3.**

Utwórz uporządkowaną alfabetycznie listę wszystkich nazw marek, które nie zawierają w swoich perfumach żadnego składnika mającego w nazwie słowo "paczula". **Zadanie 6.4.**

Ceny wszystkich perfum marki Mou De Rosine z rodziny o nazwie "orientalno-drzewna" zostały obniżone o 15%. Podaj listę zawierającą wszystkie nazwy takich perfum i ich ceny po obniżce. Listę posortuj niemalejąco według ceny. **Zadanie 6.5.**

Istnieją marki, których wszystkie perfumy należą do tylko jednej rodziny zapachów. Podaj listę wszystkich nazw takich marek. Lista powinna zawierać nazwy marek i nazwy odpowiednich rodzin zapachów.

# **Do oceny oddajesz:**

- plik wynik6.txt zawierający odpowiedzi do poszczególnych zadań (odpowiedź do każdego zadania powinna być poprzedzona jego numerem)
- plik(i) zawierający(e) komputerową realizację twoich obliczeń **Polecenie 1**

Pobierz pliki tekstowe. Spróbuj samodzielnie wykonać zadania, a następnie sprawdź poprawność swojego rozwiązania. Odpowiedzi znajdziesz pod prezentacją.

Pliki z danymi do pobrania:

Plik o rozmiarze 35.13 KB w języku polskim

### **Polecenie 2**

Zapoznaj się z prezentacją i porównaj z nią swoje rozwiązania.

Materiał audio dostępny pod adresem:

https://zpe.gov.pl/b/PLxYLidDi

### **Pliki z danymi**

Oferta perfumerii "DlaWas" jest opisana w plikach:

- marki.txt.
- perfumy.txt,
- sklad.txt.

W perfumerii dostępne są perfumy różnych marek. Perfumy zrobione są z kilku składników. Zestaw składników decyduje, do jakiej rodziny zapachów należą.

Pierwszy wiersz w każdym z plików jest wierszem nagłówkowym i zawiera nazwy pól. Dane w każdym wierszu oddzielone są znakiem tabulacji.

![](_page_25_Picture_11.jpeg)

Materiał audio dostępny pod adresem:

https://zpe.gov.pl/b/PLxYLidDi

**Plik marki.txt**

W pliku marki.txt każdy wiersz zawiera informacje o markach firm produkujących perfumy:

• pole id\_marki – identyfikator marki,

• pole nazwa\_m – nazwa marki.

### **Przykład:**

![](_page_26_Picture_106.jpeg)

3

Materiał audio dostępny pod adresem:

https://zpe.gov.pl/b/PLxYLidDi

### **Plik perfumy.txt**

W pliku perfumy.txt każdy wiersz zawiera informacje o perfumach:

- pole id\_perfum identyfikator perfum,
- pole nazwa\_p nazwa perfum,
- pole id\_marki identyfikator marki tych perfum,
- pole rodzina\_zapachow nazwa rodziny zapachów, do której należą perfumy,
- pole cena cena perfum.

#### **Przykład:**

![](_page_26_Picture_107.jpeg)

![](_page_26_Picture_14.jpeg)

#### https://zpe.gov.pl/b/PLxYLidDi

### **Plik sklad.txt**

W pliku Sklad.txt kolejne wiersze zawierają informacje o składzie perfum:

- pole id\_perfum identyfikator perfum,
- pole nazwa\_skladnika nazwa składnika.

#### **Przykład:**

![](_page_27_Picture_96.jpeg)

Materiał audio dostępny pod adresem:

5

https://zpe.gov.pl/b/PLxYLidDi

### **Treść zadania**

Podaj listę wszystkich nazw perfum, których jednym ze składników jest "absolut jasminu".

![](_page_27_Picture_12.jpeg)

Materiał audio dostępny pod adresem:

https://zpe.gov.pl/b/PLxYLidDi

Ponieważ interesuje nas konkretny składnik – "absolut jasminu", przeanalizujmy zawartość tabeli "Sklad".

![](_page_28_Picture_72.jpeg)

7

### **Zawartość tabeli "Sklad"**

- Tabela "Sklad" zawiera 5866 rekordów składających się z identyfikatora perfum oraz nazwy składnika.
- Po zastosowaniu sortowania alfabetycznego w kolumnie "nazwa skladnika" zauważamy, że składnik "absolut jasminu" jest przypisany do trzech perfum, których nazw poszukujemy.

![](_page_28_Figure_4.jpeg)

![](_page_28_Picture_5.jpeg)

### **Wybór tabel do kwerendy**

Ponieważ interesują nas nazwy perfum zawierających wskazany składnik, potrzebujemy odwołać się do tabel "Perfumy" oraz "Sklad", w których występują te dwa pola.

![](_page_29_Picture_78.jpeg)

### **Tworzenie kwerendy**

- Tworzymy kwerendę, do której wybieramy pole "nazwa\_p" z tabeli "Perfumy" oraz pole "nazwa\_skladnika" z tabeli "Sklad".
- Jako kryterium wpisujemy "absolut iasminu".
- Możemy zrezygnować z pokazywania pola "nazwa skladnika" w tabeli wynikowej.

![](_page_29_Picture_5.jpeg)

# **Wynik kwerendy**

Po uruchomieniu kwerendy otrzymujemy wynik.

Materiał audio dostępny pod adresem:

![](_page_29_Picture_9.jpeg)

https://zpe.gov.pl/b/PLxYLidDi

**Treść zadania**

Podaj listę różnych rodzin zapachów. Dla każdej rodziny podaj jej nazwę, cenę najtańszych perfum z tej rodziny i ich nazwę.

12

Materiał audio dostępny pod adresem:

https://zpe.gov.pl/b/PLxYLidDi

Aby lepiej zrozumieć sytuację, przeanalizujmy zawartość tabeli "Perfumy".

13

![](_page_30_Picture_94.jpeg)

### **Zawartość tabeli "Perfumy"**

- o Tabela "Perfumy" zawiera 515 rekordów składających się z identyfikatora perfum, ich nazwy, ceny, identyfikatora marki oraz rodziny zapachów, do której należą.
- Po zastosowaniu sortowania w kolumnie "rodzina\_zapachow" możemy zauważyć, że do poszczególnych rodzin zapachów jest przypisanych kilka, kilkanaście, a czasem nawet kilkadziesiąt różnych perfum. Naszym zadaniem jest wyodrębnić te, które są najtańsze w danej rodzinie (oznaczono dwa przykłady najtańszych perfum: w rodzinie o nazwie "wodna" najtańsze

są perfumy "Ilver Mounaya", a w "zielonej" – "Eoman").

![](_page_31_Picture_38.jpeg)

- Aby uzyskać listę różnych rodzin zapachów, potrzebujemy odwołać się do tabeli "Perfumy".
- Tworzymy kwerendę grupującą dane w kolumnie "rodzina\_zapachow".

![](_page_32_Picture_0.jpeg)

### **Tworzenie kwerendy – krok 1**

Po uruchomieniu uzyskujemy listę różnych rodzin zapachów.

15

![](_page_32_Picture_44.jpeg)

Aby uzyskać ceny najtańszych perfum z każdej rodziny zapachów, dodajemy pole "ceny" i stosujemy funkcję "Minimum".

![](_page_33_Picture_49.jpeg)

17

#### **Tworzenie kwerendy – krok 2**

Po uruchomieniu uzyskujemy listę różnych rodzin zapachów wraz z ceną najtańszych perfum z danej rodziny.

![](_page_33_Picture_5.jpeg)

Kwerendę zapisujemy w celu wykorzystania w ostatnim etapie zadania.

![](_page_34_Figure_1.jpeg)

- Aby uzyskać nazwy najtańszych perfum z każdej rodziny zapachów, tworzymy nową kwerendę, wykorzystując tabelę "Perfumy" oraz zapisaną w poprzednim kroku kwerendę pomocniczą. W widoku projektu łączymy odpowiadające sobie pola w celu dopasowania odnalezionych wcześniej najniższych cen dla każdej z rodzin zapachów do nazwy konkretnych perfum.
- Dodajemy pola "rodzina zapachow" i "MinimumOfcena" z tabeli będącej efektem uruchomienia kwerendy "zadanie-2-pomoc" oraz pole "nazwa\_p" z tabeli "Perfumy".

![](_page_35_Picture_0.jpeg)

![](_page_35_Picture_74.jpeg)

### **Tworzenie kwerendy – krok 3**

Po uruchomieniu uzyskujemy listę różnych zapachów wraz z ceną najtańszych perfum z danej rodziny oraz nazwą tych perfum.

21

Materiał audio dostępny pod adresem:

https://zpe.gov.pl/b/PLxYLidDi

### **Treść zadania**

Utwórz uporządkowaną alfabetycznie listę wszystkich nazw marek, które nie zawierają w swoich perfumach żadnego składnika mającego w nazwie słowo "paczula".

![](_page_35_Picture_8.jpeg)

Materiał audio dostępny pod adresem:

https://zpe.gov.pl/b/PLxYLidDi

Rozpocznijmy analizę od tabeli "Sklad", w której sprawdzimy, jak mogą być zapisane rekordy

### zawierające składnik ze słowem "paczula" w nazwie.

23

![](_page_36_Picture_98.jpeg)

### Rekordy w tabeli "Sklad" ze słowem "paczula" **w nazwie składnika**

- Tabela "Sklad" zawiera 190 rekordów ze słowem "paczula" w nazwie składnika.
- Zwróćmy uwagę na to, że słowo to może występować zarówno jako pełna nazwa składnika, jak i jako element tej nazwy ("indonezyjska paczula", "kadzidlo i paczula", "marokanski jasmin i paczula" oraz "paczula" to przykładowe nazwy składników przedstawione na zdjęciu prezentującym fragment zawartości tabeli "Sklad").
- Każdy ze 190 rekordów, które zawierają nazwę składnika ze słowem "paczula" jest związany z konkretnymi perfumami (identyfikowanymi poprzez pole "id\_perfum"), a te z kolei związane są z określoną marką. Nas interesują marki, do których nie należą perfumy ze słowem "paczula" w nazwie składnika.

![](_page_37_Picture_0.jpeg)

Przeanalizujmy rekordy w tabeli "Marki" pod kątem **braku** składnika ze słowem "paczula" w nazwie.

25

![](_page_37_Picture_2.jpeg)

### Rekordy w tabeli "Marki" ze słowem "paczula" **w nazwie składnika**

- Spośród 54 marek umieszczonych w tabeli "Marki" mamy wskazać te, do których nie należą perfumy ze słowem "paczula" w nazwie składnika. Na pewno wykluczymy z tej listy markę "Mou De Rosine", do której należą m.in. perfumy o identyfikatorze "p\_23" z jednym ze składników o nazwie "kadzidlo i paczula".
- Przyjmijmy następującą strategię: wyodrębnijmy wszystkie marki, które zawierają co najmniej jedne perfumy ze składnikiem zawierającym słowo "paczula" w nazwie, a następnie eliminując je z listy wszystkich marek – otrzymamy poszukiwane marki.

![](_page_38_Figure_0.jpeg)

### **Rozwiązanie zadania – krok 1**

- Aby wziąć pod uwagę nazwę marki oraz konkretny składnik perfum, musimy w projekcie kwerendy dodać wszystkie trzy tabele.
- Tworzymy najpierw pomocniczą kwerendę, dzięki której wyodrębnimy wszystkie identyfikatory marki ze składnikiem zawierającym w nazwie słowo "paczula". Wybieramy pole "id marki" z tabeli "Marki" oraz "nazwa\_skladnika" z tabeli "Sklad".
- Jako kryterium zapisujemy: Like "\*paczula\*", ponieważ poszukiwane słowo może wystąpić na dowolnej pozycji w nazwie składnika.

![](_page_39_Picture_34.jpeg)

### **Rozwiązanie zadania – krok 1**

Po uruchomieniu uzyskujemy listę identyfikatorów marki ze składnikiem zawierającym słowo "paczula".

27

![](_page_39_Picture_35.jpeg)

![](_page_39_Picture_36.jpeg)

### **Rozwiązanie zadania – krok 1**

Zapisujemy kwerendę pomocniczą.

![](_page_40_Picture_0.jpeg)

29

Po połączeniu pola "id\_marki" tabeli "Marki" oraz pola "id\_marki" kwerendy "zadanie-3pomoc" ustawiamy następujące właściwości sprzężenia:

![](_page_40_Figure_2.jpeg)

#### **Rozwiązanie zadania – krok 2**

Aby uzyskać listę marek niezawierających składnika ze słowem "paczula" w nazwie, tworzymy nową kwerendę, wykorzystując tabelę "Marki" oraz zapisaną w poprzednim kroku kwerendę pomocniczą. W widoku projektu łączymy odpowiadające sobie pola "id\_marki" w celu dopasowania odnalezionych

wcześniej identyfikatorów marek ze wskazanym składnikiem do identyfikatorów występujących w tabeli "Marki". Te, które pozostaną bez dopasowania, będą tymi, których poszukujemy.

- o Dodajemy pola "nazwa\_m" z tabeli "Marki" oraz "id\_marki" z tabeli będącej efektem uruchomienia kwerendy "zadanie-3-pomoc".
- Jako kryterium zapisujemy "Is Null" w polu "id\_marki", co jest równoznaczne z opisanym w punkcie 1 brakiem dopasowań.

![](_page_41_Picture_3.jpeg)

### **Rozwiązanie zadania – krok 2**

Po uruchomieniu kwerendy uzyskujemy listę nazw marek niezawierających składnika ze słowem "paczula".

![](_page_42_Figure_0.jpeg)

**Rozwiązanie zadania – krok 3**

o Wybieramy opcję "Sortuj: Rosnąco", aby uzyskać uporządkowaną alfabetycznie listę nazw marek.

![](_page_42_Figure_3.jpeg)

**Rozwiązanie zadania – krok 3**

Po uruchomieniu kwerendy otrzymujemy rezultat.

![](_page_43_Picture_0.jpeg)

Materiał audio dostępny pod adresem:

https://zpe.gov.pl/b/PLxYLidDi

### **Treść zadania**

Ceny wszystkich perfum marki "Mou De Rosine" z rodziny o nazwie "orientalno-drzewna" zostały obniżone o 15%. Podaj listę zawierającą wszystkie nazwy takich perfum i ich ceny po obniżce. Listę posortuj niemalejąco według ceny.

35

Materiał audio dostępny pod adresem:

https://zpe.gov.pl/b/PLxYLidDi

Ponieważ interesuje nas konkretna marka ("Mou De Rosine") oraz rodzina perfum ("orientalnodrzewna"), przeanalizujmy zawartość tabel "Marki" oraz "Perfumy" pod kątem tych kryteriów.

36

![](_page_43_Picture_91.jpeg)

### Rekordy w tabeli "Perfumy" ze wskazanej **rodziny zapachów oraz marki**

· Dzięki powiązaniu tabel "Marki" oraz "Perfumy" możemy w podglądzie

zawartości tabeli "Marki" wyselekcjonować rekordy z konkretnymi perfumami przypisanymi do marki "Mou De Rosine" oraz należącymi do rodziny zapachów o nazwie "orientalnodrzewna" (jest ich 8).

- Druga i czwarta kolumna przedstawionego zestawienia mogłyby stanowić rozwiązanie zadania, gdyby tylko cena została pomniejszona o 15%.
- Zadanie sprowadza się zatem do zaprojektowania kwerendy wybierającej z tabel "Marki" oraz "Perfumy" wiersze spełniające podane kryteria (marka: "Mou De Rosine" oraz rodzina zapachów: "orientalnodrzewna"), wyświetlającej nazwy wskazanych perfum, obliczającej cenę po obniżce oraz sortującej tabelę wynikową według kolumny z obliczoną ceną (niemalejąco).

#### **Rozwiązanie zadania**

- Wymienione w poleceniu marki, rodziny i ceny wymagają wykorzystania w nowo tworzonej kwerendzie dwóch tabel: "Marki" oraz "Perfumy".
- o Dodajemy pola "nazwa\_m", "rodzina zapachow" oraz "nazwa p".
- Ponieważ interesuje nas konkretna nazwa marki oraz rodzina zapachów, wpisujemy odpowiednie kryteria: "Mou De Rosine" oraz "orientalnodrzewna".
- Aby obliczyć cenę po obniżce, zapisujemy wyrażenie: [cena]\*0,85, poprzedzając je etykietą

# 37

"CenaPoObniżce" stanowiącą nazwę kolumny w wygenerowanej po uruchomieniu kwerendy tabeli.

Sortujemy ceny – zgodnie z poleceniem – niemalejąco.

![](_page_45_Figure_2.jpeg)

#### **Rozwiązanie zadania**

![](_page_45_Picture_87.jpeg)

39

Uruchamiamy kwerendę.

![](_page_45_Picture_6.jpeg)

Materiał audio dostępny pod adresem:

https://zpe.gov.pl/b/PLxYLidDi

### **Treść zadania**

Istnieją marki, których wszystkie perfumy należą do tylko jednej rodziny zapachów. Podaj listę wszystkich nazw takich marek. Lista powinna

zawierać nazwy marek i nazwy odpowiednich rodzin zapachów.

Materiał audio dostępny pod adresem:

![](_page_46_Picture_2.jpeg)

https://zpe.gov.pl/b/PLxYLidDi

Aby lepiej zrozumieć sytuację, przenalizujmy zawartość tabel "Marki" i "Perfumy" oraz relacji między tabelami.

![](_page_46_Picture_5.jpeg)

### **Relacja między tabelami**

Tabela "Marki" jest powiązana relacją "jeden do wielu" z tabelą "Perfumy", co oznacza, że konkretnej marce perfum może być przypisanych wiele różnych perfum, opisanych m.in. za pomocą unikalnego identyfikatora oraz należących do określonej rodziny zapachów.

![](_page_46_Figure_8.jpeg)

### **Zawartość tabeli "Marki"**

Tabela "Marki" zawiera 54 rekordy składające się z identyfikatora oraz nazwy marki.

![](_page_47_Picture_57.jpeg)

### **Marki z perfumami należącymi do różnych rodzin zapachów**

- Do konkretnej marki mogą być przypisane perfumy należące do różnych rodzin zapachów – tak jak w przypadku przedstawionej na zdjęciu marki "Tci" (są to rodziny: "kwiatowa", "kwiatowo-drzewna", "orientalna" oraz "kwiatowoorientalna").
- Ponieważ perfumy należące do wybranej marki pochodzą z więcej niż jednej rodziny zapachów, ta marka (i inne jej podobne) nie będzie wchodziła w skład rozwiązania niniejszego zadania.

![](_page_48_Picture_62.jpeg)

45

**Marki z perfumami należącymi do jednej rodziny zapachów**

- Rozwiązanie zadania ma zawierać marki, do których mogą być przypisane perfumy należące do jednej rodziny zapachów – tak jak w przypadku przedstawionych na zdjęciu marek "Ightce" (rodzina: "aromatyczna") oraz "X ICologne" (rodzina: "orientalnodrzewna").
- Aby wyłuskać te marki, utworzymy najpierw kwerendę, która zgrupuje nazwy marek oraz przypisane do nich rodziny zapachów.

![](_page_48_Picture_63.jpeg)

**Kwerenda grupująca nazwy marek oraz rodziny zapachów**

- Kwerendę tworzymy w oparciu o tabele "Marki" oraz "Perfumy".
- Projektując kwerendę, wybieramy pola "nazwa\_m" z tabeli "Marki" oraz "rodzina\_zapachow" z tabeli "Perfumy".

![](_page_49_Figure_2.jpeg)

# **Wynik kwerendy grupującej nazwy marek oraz rodziny zapachów**

- Po uruchomieniu kwerendy otrzymujemy zestawienie nazw marek perfum oraz odpowiadających im rodzin zapachów.
- Interesują nas te marki, którym przypisane są perfumy należące do tylko jednej rodziny zapachów (na zdjęciu zaznaczono dwie przykładowe marki: "Ightce" oraz "Issmkunstwerke").
- Aby wyłuskać tylko takie marki utworzymy nową kwerendę w oparciu o aktualną, którą zapisujemy np. pod nazwą "zad-5-etap-1".

![](_page_50_Picture_0.jpeg)

![](_page_50_Picture_38.jpeg)

## **Kwerenda grupująca nazwy marek, których wszystkie perfumy należą do tylko jednej rodziny zapachów**

- Tworzymy nową kwerendę w oparciu o wcześniej zapisaną "zad-5-etap1".
- Grupujemy nazwy marek dla perfum należących do dokładnie jednej rodziny zapachów - stosujemy funkcję "Policz" oraz kryterium: 1.

![](_page_51_Picture_49.jpeg)

49

# **Wynik kwerendy grupującej nazwy marek, których wszystkie perfumy należą do tylko jednej rodziny zapachów**

- Po uruchomieniu kwerendy otrzymujemy zestawienie nazw poszukiwanych marek perfum.
- Potrzebujemy jeszcze otrzymaną listę marek uzupełnić o odpowiadające im nazwy rodzin zapachów.
- W tym celu utworzymy nową kwerendę w oparciu o aktualną, którą zapisujemy np. pod nazwą "zad-5etap-2".

![](_page_52_Figure_0.jpeg)

**Kwerenda łącząca wyselekcjonowane nazwy marek oraz odpowiadające im rodziny zapachów**

> Tworzymy nową kwerendę w oparciu o wcześniej zapisaną "zad-5-etap2" oraz dwie tabele: "Marki" oraz "Perfumy" - Dlaczego w ten sposób? -Ponieważ wyselekcjonowane kwerendą "zad-5-etap2" nazwy marek możemy powiązać z rodzinami zapachów występującymi w tabeli "Perfumy" poprzez tabelę "Marki".

> > 51

Stosujemy grupowanie.

![](_page_52_Picture_82.jpeg)

**Wynik kwerendy łączącej wyselekcjonowane nazwy marek oraz odpowiadające im rodziny zapachów**

> Po uruchomieniu kwerendy otrzymujemy zestawienie nazw

poszukiwanych marek perfum oraz odpowiadających im rodzin zapachów.

Źródło: Contentplus.pl Sp. z o.o., licencja: CC BY-SA 3.0.

# **Schemat oceniania**

### **Zadanie 6.1**

- **1 pkt** za poprawną odpowiedź
- **0 pkt** za błędną odpowiedź albo brak odpowiedzi

### **Zadanie 6.2**

- **3 pkt** za poprawną odpowiedź, w tym:
	- **1 pkt** za podanie prawidłowej listy 18 rodzin zapachów
	- **1 pkt** za podanie ceny najtańszych perfum dla każdej rodziny
	- **1 pkt** za podanie nazwy najtańszych perfum dla każdej rodziny
- **0 pkt** za błędną odpowiedź albo brak odpowiedzi

### **Zadanie 6.3**

- **3 pkt** za poprawną odpowiedź, w tym:
	- **2 pkt** za zastosowanie odpowiedniego filtra przy wyszukiwaniu danych (tj. \*paczula\*) lub 1 p. za zastosowanie filtra paczula\* lub paczula,
	- **1 pkt** za zastosowanie sortowania
- **0 pkt** za inną błędną odpowiedź albo za brak odpowiedzi

### **Zadanie 6.4**

- **3 pkt** za poprawną odpowiedź
- **2 pkt** za podanie prawidłowo posortowanej listy z poprawnym wyliczeniem cen, ale bez zastosowania jednego z kryteriów filtrowania
- **2 pkt** za podanie poprawnej listy bez sortowania
- **1 pkt** za podanie listy z poprawnie obliczonymi cenami
- **0 pkt** za błędną odpowiedź albo za brak odpowiedzi

### **Zadanie 6.5**

- **2 pkt** za poprawną odpowiedź: podanie nazw 5 marek i odpowiednio 5 nazw rodzin zapachów
- **1 pkt** za podanie tylko prawidłowej listy 5 marek
- **1 pkt** za podanie listy trzech lub czterech z 5 marek w parze z prawidłową nazwą rodziny zapachów
- **0 pkt** za błędną odpowiedź albo za brak odpowiedzi

# **Odpowiedzi do zadań**

Odpowiedzi do zadań znajdują się w pliku wynik6.txt:

Plik o rozmiarze 1.39 KB w języku polskim

# **Przykładowe rozwiązania**

Plik z przykładowymi rozwiązaniami w programie Microsoft Access:

Plik o rozmiarze 157.61 KB w języku polskim

### Plik z przykładowymi rozwiązaniami w programie LibreOffice Base:

Plik o rozmiarze 253.23 KB w języku polskim

# **Sprawdź się**

Ćwiczenia 1‐5 pochodzą z opublikowanego przez Centralną Komisję Egzaminacyjną zbioru zadań: "Egzamin maturalny. Informatyka. Poziom rozszerzony. Zbiór zadań", CKE, 2015.

Ćwiczenia 6‐10 to autorskie zadania typu maturalnego.

# **Zadanie: Stacje benzynowe**

Informacje o wybranych drogach w Polsce i położonych przy nich stacjach benzynowych zamieszczone są w plikach: Drogi.txt, Kategorie.txt, Sieci.txt oraz Stacje.txt. Dane w plikach rozdzielone są znakiem tabulatora, pierwszy wiersz każdego pliku jest wierszem nagłówkowym.

Plik Drogi.txt zawiera informacje dotyczące dróg. Są to: unikalny numer drogi (pole id\_drogi), nazwa drogi (pole nazwa), jej długość (pole dlugosc) oraz identyfikator jej kategorii (pole id\_kategorii). Długość drogi jest podana w kilometrach i zaokrąglona w dół do pełnych kilometrów.

![](_page_55_Picture_132.jpeg)

### **Przykład**

Plik Kategorie.txt zawiera informacje dotyczące kategorii dróg: unikalny identyfikator kategorii (pole id\_kategorii) oraz nazwę kategorii (pole kategoria).

### **Przykład**

![](_page_55_Picture_133.jpeg)

Plik Sieci.txt zawiera informacje dotyczące sieci stacji benzynowych: unikalny identyfikator sieci (pole *id\_sieci*) oraz nazwę sieci, do której należy stacja (pole nazwa\_sieci).

# **Przykład**

![](_page_56_Picture_129.jpeg)

Plik Stacje.txt zawiera informacje dotyczące stacji benzynowych: unikalny identyfikator stacji (pole *id\_stacji*), numer drogi, przy której jest położona stacja (pole *id\_drogi*), oraz identyfikator sieci, do której ona należy stacja (pole id\_sieci).

# **Przykład**

![](_page_56_Picture_130.jpeg)

Korzystając z danych zawartych w tych plikach oraz dostępnych narzędzi informatycznych, wykonaj poniższe polecenia. Odpowiedzi zapisz w pliku wynik1.txt, a odpowiedź do każdego zadania poprzedź numerem oznaczającym to zadanie.

# **Do oceny oddajesz:**

- plik wynik1.txt z odpowiedziami do zadań
- plik(i) zawierający(e) komputerową realizację twoich obliczeń

# Pliki do pobrania:

Archiwum stacje‑benzynowe.zip Plik o rozmiarze 21.65 KB w języku polskim

# **Ćwiczenie 1**

Korzystając z danych zawartych w plikach oraz dostępnych narzędzi informatycznych, **podaj sumaryczną długość dróg wszystkich kategorii**.

# **Ćwiczenie 2**

Korzystając z danych zawartych w plikach do ćwiczenia 1, podaj nazwy dróg mających w nazwie słowo "autostrada", ale będących drogami innych kategorii.

# **Odpowiedzi do zadań**

Poprawne odpowiedzi do zadań znajdują się w pliku tekstowym:

Plik tekstowy wynik1.txt Plik o rozmiarze 122.00 B w języku polskim

# **Zadanie: Karta MaturaSport**

Władze miasta wprowadziły program MaturaSport, w ramach którego finansują zajęcia sportowe dla uczniów ostatnich klas szkół ponadpodstawowych. Uczniowie korzystają z kart MaturaSport. Karty te umożliwiają wstęp do różnych obiektów sportowych i uczestnictwo w prowadzonych tam zajęciach. W następujących plikach zgromadzono dane dotyczące wykorzystania kart programu MaturaSport, w kwietniu 2014 roku. Dane w plikach są oddzielone średnikami, a pierwszy wiersz zawiera nagłówki kolumn.

Każdy wiersz w pliku Osoby.txt zawiera informacje o jednym użytkowniku karty: jego identyfikator (pole Id\_uzytkownika), nazwisko (pole Nazwisko), imię (pole Imie) i płeć (pole Plec). Płeć jest oznaczona literą "K" lub "M".

### **Przykład**

![](_page_57_Picture_138.jpeg)

W pliku Zajecia.txt zawarte są informacje o zajęciach prowadzonych w obiektach sportowych, biorących udział w programie. Każdy wiersz zawiera: identyfikator zajęć (pole Id\_zajec), nazwę obiektu (pole Obiekt), rodzaj zajęć (pole Zajecia) i koszt (pole Koszt) jednego wejścia na zajęcia opłacany w ramach programu MaturaSport.

### **Przykład**

![](_page_57_Picture_139.jpeg)

Każdy wiersz pliku Wejscia.txt zawiera informacje o pojedynczym wejściu użytkownika karty na wybrane zajęcia: numer porządkowy (pole Lp), identyfikator użytkownika (pole Id\_uzytkownika), datę (pole Data) i identyfikator zajęć (pole Id\_zajec).

### **Przykład**

![](_page_57_Picture_140.jpeg)

Korzystając z danych zawartych w tych plikach oraz dostępnych narzędzi informatycznych, wykonaj poniższe polecenia. Odpowiedzi zapisz w pliku wynik2.txt, a odpowiedź do każdego zadania poprzedź numerem oznaczającym to zadanie.

# **Do oceny oddajesz:**

- plik wynik2.txt z odpowiedziami do zadań
- plik(i) zawierający(e) komputerową realizację twoich obliczeń

# Pliki do pobrania:

Archiwum maturasport.zip Plik o rozmiarze 19.06 KB w języku polskim

# **Ćwiczenie 3**

Wykorzystując dane zawarte w plikach Osoby.txt, Zajecia.txt, Wejscia.txt, utwórz zestawienie, w którym dla każdego obiektu podasz, jaką łączną kwotę zapłacono za prowadzone w nim zajęcia.

# **Ćwiczenie 4**

Korzystając z danych zawartych w plikach do ćwiczenia 3, podaj nazwiska i imiona osób, które w dniu 16 kwietnia 2014 r. uczestniczyły w więcej niż jednych zajęciach.

# **Ćwiczenie 5**

Korzystając z danych zawartych w plikach do ćwiczenia 3, podaj rodzaj zajęć, w których uczestniczyło najwięcej osób. Podaj liczbę tych osób i nazwę obiektu, w którym te zajęcia były prowadzone

# **Odpowiedzi do zadań**

Prawidłowe odpowiedzi do zadań znajdują się w pliku tekstowym:

Plik tekstowy wynik2.txt Plik o rozmiarze 412.00 B w języku polskim

# **Zadanie: Sklep z roślinami miododajnymi**

Tomek, którego rodzice prowadzą pasiekę, postanowił poszerzyć ofertę rodzinnego przedsięwzięcia o produkcję i sprzedaż sadzonek roślin miododajnych. Zakup roślin jest możliwy poprzez stronę internetową, na której klienci muszą się wcześniej zarejestrować. Dane dotyczące zamówień złożonych w sklepie internetowym znajdują się w plikach tekstowych. Pierwszy wiersz każdego z plików jest wierszem nagłówkowym, a dane w wierszach rozdzielone są średnikami.

W pliku klienci.txt każdy wiersz zawiera informacje o zamawiającym: identyfikator klienta (pole Id\_klienta), jego nazwisko (pole Nazwisko), imię (pole Imie), miasto, z którego on pochodzi (pole Miasto) oraz identyfikator województwa (pole Id\_wojewodztwa).

### **Przykład**

![](_page_59_Picture_161.jpeg)

Plik wojewodztwa.txt zawiera wiersze z tylko dwoma polami: Id\_wojewodztwa oraz Nazwa\_wojewodztwa.

### **Przykład**

![](_page_59_Picture_162.jpeg)

W pliku rosliny.txt zapisane są informacje o roślinach miododajnych dostępnych w sklepie internetowym. Każdy wiersz zawiera następujące informacje: identyfikator rośliny (pole Id\_rosliny), nazwę rośliny (pole Nazwa\_rosliny), nazwę łacińską (pole Nazwa\_lacinska), wyrażoną w kilogramach na hektar wydajność miodową rośliny (pole Wydajnosc\_miodowa), cenę jednej sadzonki (pole Cena\_za\_sztuke) oraz identyfikator kategorii (pole Id\_kategorii).

### **Przykład**

![](_page_59_Picture_163.jpeg)

Plik kategorie.txt zawiera wiersze z tylko dwoma polami: Id\_kategorii oraz Nazwa\_kategorii.

### **Przykład**

![](_page_60_Picture_121.jpeg)

W pliku zamowienia.txt każdy wiersz zawiera informacje o pojedynczej pozycji zamówienia: numer porządkowy (pole Id\_zamowienia), identyfikator klienta (pole Id\_klienta), identyfikator rośliny (pole Id\_rosliny), liczbę zamówionych sadzonek (pole Liczba\_sztuk) oraz datę zamówienia (pole Data\_zamowienia).

# **Przykład**

![](_page_60_Picture_122.jpeg)

Korzystając z danych zawartych w tych plikach oraz dostępnych narzędzi informatycznych, wykonaj poniższe polecenia. Odpowiedzi zapisz w pliku wynik3.txt, a odpowiedź do każdego zadania poprzedź numerem oznaczającym to zadanie.

# **Do oceny oddajesz:**

- plik wynik3.txt z odpowiedziami do zadań
- plik(i) zawierający(e) komputerową realizację twoich obliczeń

# Pliki do pobrania:

Archiwum rosliny-miododajne-txt.zip Plik o rozmiarze 12.95 KB w języku polskim

# **Ćwiczenie 6**

Wykorzystując dane zawarte w podanych plikach, utwórz zestawienie przedstawiające liczbę pojedynczych zamówień oraz liczbę zamówionych sadzonek dla poszczególnych kategorii roślin.

# **Ćwiczenie 7**

Podaj nazwy trzech najlepiej sprzedających się roślin o wydajności miodowej co najmniej 100 kg/ha (chodzi o łączną liczbę sprzedanych sztuk sadzonek).

# **Ćwiczenie 8**

Podaj imię i nazwisko klientki (kobiety), która wydała łącznie największą kwotę na wszystkich zarejestrowanych w bazie zamówieniach. Zakładamy, że imiona wszystkich klientek kończą się literą a.

## **Ćwiczenie 9**

Utwórz zestawienie miesięczne sprzedaży, biorąc pod uwagę sumaryczną wartość wynikającą ze złożonych zamówień. Zestawienie powinno zawierać nazwę lub numer miesiąca oraz wartość zrealizowanych w danym miesiącu zamówień.

# **Ćwiczenie 10**

Utwórz zestawienie przedstawiające liczbę zamówień przypisanych do poszczególnych województw.

# **Odpowiedzi do zadań**

Prawidłowe odpowiedzi do zadań znajdują się w pliku tekstowym:

Plik tekstowy wynik3.txt Plik o rozmiarze 642.00 B w języku polskim

# **Dla nauczyciela**

**Autor:** Tomasz Jarosz **Przedmiot:** Informatyka

### **Temat: Zapytania do baz danych – zadania maturalne**

### **Grupa docelowa:**

Szkoła ponadpodstawowa, liceum ogólnokształcące, technikum, zakres podstawowy i rozszerzony

### **Podstawa programowa:**

Cele kształcenia – wymagania ogólne

II. Programowanie i rozwiązywanie problemów z wykorzystaniem komputera oraz innych urządzeń cyfrowych: układanie i programowanie algorytmów, organizowanie, wyszukiwanie i udostępnianie informacji, posługiwanie się aplikacjami komputerowymi.

Treści nauczania – wymagania szczegółowe

II. Programowanie i rozwiązywanie problemów z wykorzystaniem komputera i innych urządzeń cyfrowych.

Zakres podstawowy. Uczeń:

3) przygotowuje opracowania rozwiązań problemów, posługując się wybranymi aplikacjami:

d) wyszukuje informacje, korzystając z bazy danych opartej na co najmniej dwóch tabelach, definiuje relacje, stosuje filtrowanie, formułuje kwerendy, tworzy i modyfikuje formularze, drukuje raporty,

Zakres rozszerzony. Uczeń spełnia wymagania określone dla zakresu podstawowego, a ponadto:

4) przygotowując opracowania rozwiązań złożonych problemów, posługuje się wybranymi aplikacjami w stopniu zaawansowanym:

d) projektuje i tworzy relacyjną bazę złożoną z wielu tabel oraz sieciową aplikację bazodanową dla danych związanych z rozwiązywanym problemem, formułuje kwerendy, tworzy i modyfikuje formularze oraz raporty, stosuje język SQL do wyszukiwania informacji w bazie i do jej modyfikacji, uwzględnia kwestie integralności danych, bezpieczeństwa i ochrony danych w bazie,

### **Kształtowane kompetencje kluczowe:**

- kompetencje cyfrowe;
- kompetencje osobiste, społeczne i w zakresie umiejętności uczenia się;
- kompetencje matematyczne oraz kompetencje w zakresie nauk przyrodniczych, technologii i inżynierii.

# **Cele operacyjne ( językiem ucznia):**

- Zapoznasz się z przykładowym zadaniem maturalnym.
- Utrwalisz swoją wiedzę dotyczącą tworzenia zapytań do baz danych.
- Przećwiczysz tworzenie zapytań do bazy danych w programie Microsoft Access lub LibreOffice Base.
- Zastosujesz w praktyce wybrane kryteria filtrowania danych oraz funkcje agregujące.

### **Strategie nauczania:**

- konstruktywizm;
- konektywizm.

### **Metody i techniki nauczania:**

- dyskusja;
- rozmowa nauczająca z wykorzystaniem multimedium i ćwiczeń interaktywnych;
- ćwiczenia praktyczne.

### **Formy pracy:**

- praca indywidualna;
- praca w parach;
- praca w grupach;
- praca całego zespołu klasowego.

# **Środki dydaktyczne:**

- zasoby multimedialne zawarte w e-materiale;
- komputery z dostępem do internetu dla uczniów;
- Microsoft Office 2003 lub nowszy (w tym: Excel i Access);
- LibreOffice w wersji 5.3 lub nowszej (w tym: Calc, Base).

# **Przebieg lekcji**

# **Przed lekcją:**

1. **Przygotowanie do zajęć.** Uczniowie w ramach przygotowania do zajęć powtarzają najważniejsze informacje z e-materiałów "Zapytania do baz danych, etap I" oraz

"Zapytania do baz danych, etap II".

2. Chętna lub wybrana osoba zapoznaje się z treścią zadania 1 w sekcji "Przeczytaj" emateriału "Zapytania do baz danych – zadania maturalne" i rozwiązuje podpunkty 1.1– 1.4. Będzie ona pełniła rolę eksperta na lekcji.

## **Faza wstępna:**

- 1. Prowadzący wyświetla na tablicy interaktywnej zawartość sekcji "Wprowadzenie" i omawia cele do osiągnięcia w trakcie lekcji.
- 2. Prowadzący prosi uczniów, aby zgłaszali swoje propozycje pytań do tematu. Jedna osoba może zapisywać je na tablicy. Gdy uczniowie wyczerpią swoje pomysły, a pozostały jakieś ważne kwestie do poruszenia, nauczyciel je dopowiada.

# **Faza realizacyjna:**

- 1. Nauczyciel wyświetla zawartość sekcji "Przeczytaj". Uczniowie w grupach proponują kolejne kroki rozwiązywania zadania 1 wraz z podpunktami. Grupy porównują swoje rozwiązania z tym, które zaprezentowane jest w e‐materiale. Na ewentualne pytania i wątpliwości odpowiada uczeń‐ekspert.
- 2. **Praca z multimedium.** Nauczyciel wyświetla zawartość sekcji "Prezentacja multimedialna". Uczniowie rozwiązują zadanie (indywidualnie), porównują wyniki i dyskutują na temat poprawności i różnych sposobów rozwiązań. Nauczyciel w razie potrzeby wyjaśnia niezrozumiałe treści.
- 3. **Ćwiczenie umiejętności.** Uczniowie wykonują indywidualnie ćwiczenia 1‐2 z sekcji "Sprawdź się", a następnie porównują swoje odpowiedzi z koleżanką lub kolegą.
- 4. Uczniowie w parach wykonują ćwiczenia nr 3-5 z sekcji "Sprawdź się". Nauczyciel sprawdza poprawność wykonanych zadań, omawiając je wraz z uczniami.

# **Faza podsumowująca:**

- 1. Nauczyciel ponownie wyświetla na tablicy temat i cele lekcji zawarte w sekcji "Wprowadzenie". W kontekście ich realizacji następuje omówienie ewentualnych problemów z rozwiązaniem ćwiczeń z sekcji "Sprawdź się".
- 2. Wybrany uczeń podsumowuje zajęcia, zwracając uwagę na nabyte umiejętności, omawia ewentualne problemy podczas rozwiązania ćwiczeń.

# **Praca domowa:**

1. Uczniowie wykonują ćwiczenia 6-10 z sekcji "Sprawdź się".

# **Materiały pomocnicze:**

Oficjalna dokumentacja techniczna dla oprogramowania Microsoft Access 2010 lub wybranego odpowiednika.

Oficjalna dokumentacja techniczna dla oprogramowania LibreOffice Base 5.3 lub wybranego odpowiednika.

### **Wskazówki metodyczne:**

• W oparciu o przykłady ćwiczeń do baz danych: "Stacje benzynowe", "Karta MaturaSport" oraz "Sklep z roślinami miododajnymi" w sekcji "Sprawdź się" uczniowie mogą przygotować propozycje własnych ćwiczeń do wymienionych baz danych.